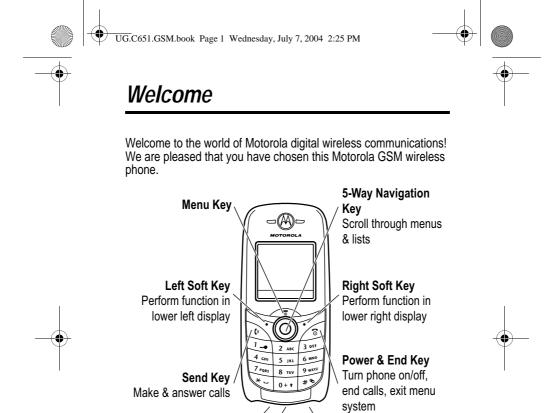

Your phone may not appear exactly as the phone image above.

**Headset Jack** 

Accessory Connector

Power Connector

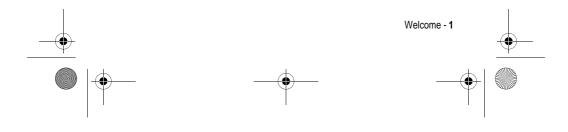

UG.C651.GSM.book Page 2 Wednesday, July 7, 2004 2:25 PM

### www.hellomoto.com

MOTOROLA and the Stylised M Logo are registered in the US Patent & Trademark Office.

Java and all other Java-based marks are trademarks or registered trademarks of Sun Microsystems, Inc. in the U.S. and other countries.

All other product or service names are the property of their respective owners.

© Motorola, Inc., 2003.

2 - Welcome

#### Software Copyright Notice

The Motorola products described in this manual may include copyrighted Motorola and third-party software stored in semiconductor memories or other media. Laws in the United States and other countries preserve for Motorola and third-party software providers certain exclusive rights for copyrighted software, such as the exclusive rights to distribute or reproduce the copyrighted software. Accordingly, any copyrighted software contained in the Motorola products may not be modified, reverse-engineered, distributed, or reproduced in any manner to the extent allowed by law. Furthermore, the purchase of the Motorola products shall not be deemed to grant either directly or by implication, estoppel, or otherwise, any licence under the copyrights, patents, or patent applications of Motorola or any third-party software provider, except for the normal, non-exclusive, royalty-free licence to use that arises by operation of law in the sale of a product.

While Products specifications and features may be subject to change without notice, we are making every possible effort to ensure that user manuals are updated on a regular basis to reflect product functionality revisions. However, in the unlikely event that your manual version does not fully reflect the core functionality of your product, please let us know. You may also be able to access up-to-date versions of our manuals in the consumer section of our Motorola web site, at http://www.motorola.com.

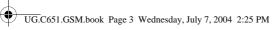

# <u>Contents</u>

•

| Safety and General Information      |                 |
|-------------------------------------|-----------------|
| Getting Started                     |                 |
| About This Guide                    |                 |
| Installing the SIM Card13           |                 |
| Battery Use14                       |                 |
| Installing the Battery              |                 |
| Installing a Lanyard                |                 |
| Charging the Battery                |                 |
| Turning Your Phone On               |                 |
| Adjusting Volume                    |                 |
| Making a Call                       |                 |
| Answering a Call19                  |                 |
| Viewing Your Phone Number           | $\mathbf{\Psi}$ |
| Highlight Features                  |                 |
| Taking and Sending a Photo20        |                 |
| Sending a Multimedia Message        |                 |
| Receiving a Multimedia Message24    |                 |
| Playing Video Clips24               |                 |
| Using Event Lights25                |                 |
| Using Ring Lights26                 |                 |
| Learning to Use Your Phone          |                 |
| Using the Display27                 |                 |
| Using the 5-Way Navigation Key      |                 |
| Using Menus                         |                 |
| Entering Text                       |                 |
| Changing a Code, PIN, or Password43 |                 |
|                                     | 1               |

Contents - 3

| UG.C651.GSM.book Page 4 Wednesday, July 7, 2004 2:25 PM                                                                                                    |   |
|----------------------------------------------------------------------------------------------------|---|
| Locking and Unlocking Your Phone.43If You Forget a Code, PIN, or Password45Locking and Unlocking the Keypad45Using the Phonebook46Setting Up Your Phone48Storing Your Name and Phone Number48Setting the Time and Date48Setting a Ring Style49Setting a Walkanan Image40                                                                                                    | - |
| <br>Setting a Wallpaper Image       .49         Setting a Screen Saver Image       .50         Setting Display Colour       .51         Adjusting the Backlight       .51         Setting Display Timeout       .52         Calling Features       .53         Changing the Active Line       .53         Redialling a Number       .53         Using Automatic Redial       .54 |   |
| Using Caller ID54Cancelling an Incoming Call.55Calling an Emergency Number.55Dialling International Numbers.56Viewing Recent Calls.56Returning an Unanswered Call.57Using the Notepad.58Attaching a Number.58Calling With Speed Dial.58Calling With 1-Touch Dial.59Using Call Waiting.61                                                                                         |   |
| <br>Putting a Call On Hold                                                                                                    |   |
|                                                                                                    |   |

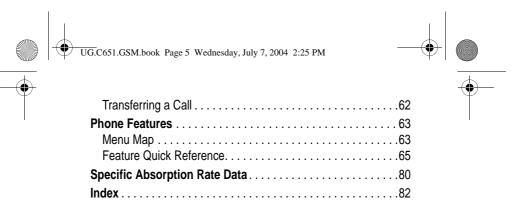

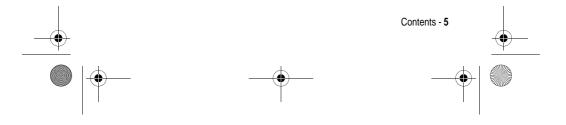

UG.C651.GSM.book Page 6 Wednesday, July 7, 2004 2:25 PM

## Safety and General Information

#### IMPORTANT INFORMATION ON SAFE AND EFFICIENT OPERATION. READ THIS INFORMATION BEFORE USING YOUR PHONE.

The information provided in this document supersedes the general safety information in user guides published prior to December 1, 2002.

### Exposure To Radio Frequency (RF) Energy

Your phone contains a transmitter and a receiver. When it is ON, it receives and transmits RF energy. When you communicate with your phone, the system handling your call controls the power level at which your phone transmits.

Your Motorola phone is designed to comply with local regulatory requirements in your country concerning exposure of human beings to RF energy.

### **Operational Precautions**

To assure optimal phone performance and make sure human exposure to RF energy is within the guidelines set forth in the relevant standards, always adhere to the following procedures.

### External Antenna Care

Use only the supplied or Motorola-approved replacement antenna. Unauthorised antennas, modifications, or attachments could damage the phone.

Do NOT hold the external antenna when the phone is IN USE. Holding the external antenna affects call quality and may cause the phone to operate at a higher power level than needed. In addition, use of unauthorised antennas may result in non-compliance with the local regulatory requirements in your country.

6 - Safety and General Information

UG.C651.GSM.book Page 7 Wednesday, July 7, 2004 2:25 PM

### Phone Operation

When placing or receiving a phone call, hold your phone as you would a wireline telephone.

### **Body-Worn Operation**

To maintain compliance with RF energy exposure guidelines, if you wear a phone on your body when transmitting, always place the phone in a Motorola-supplied or approved clip, holder, holster, case, or body harness for this phone, if available. Use of accessories not approved by Motorola may exceed RF energy exposure guidelines. If you do not use one of the body-worn accessories approved or supplied by Motorola, and are not using the phone held in the normal use position, ensure the phone and its antenna are at least 1 inch (2.5 centimetres) from your body when transmitting.

### Data Operation

When using any data feature of the phone, with or without an accessory cable, position the phone and its antenna at least 1 inch (2.5 centimetres) from your body.

### Approved Accessories

Use of accessories not approved by Motorola, including but not limited to batteries and antenna, may cause your phone to exceed RF energy exposure guidelines. For a list of approved Motorola accessories, visit our website at www.Motorola.com.

### RF Energy Interference/Compatibility

**Note:** Nearly every electronic device is susceptible to RF energy interference from external sources if inadequately shielded, designed, or otherwise configured for RF energy compatibility. In some circumstances your phone may cause interference.

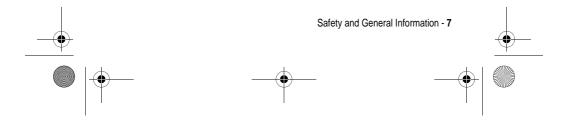

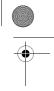

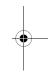

UG.C651.GSM.book Page 8 Wednesday, July 7, 2004 2:25 PM

### Facilities

Turn off your phone in any facility where posted notices instruct you to do so. These facilities may include hospitals or health care facilities that may be using equipment that is sensitive to external RF energy.

#### Aircraft

When instructed to do so, turn off your phone when on board an aircraft. Any use of a phone must be in accordance with applicable regulations per airline crew instructions.

### Medical Devices

### Pacemakers

Pacemaker manufacturers recommend that a minimum separation of 6 inches (15 centimetres) be maintained between a handheld wireless phone and a pacemaker.

Persons with pacemakers should:

- ALWAYS keep the phone more than 6 inches (15 centimetres) from your pacemaker when the phone is turned ON.
- NOT carry the phone in the breast pocket.
- Use the ear opposite the pacemaker to minimise the potential for interference.
- Turn OFF the phone immediately if you have any reason to suspect that interference is taking place.

#### Hearing Aids

Some digital wireless phones may interfere with some hearing aids. In the event of such interference, you may want to consult your hearing aid manufacturer to discuss alternatives.

#### **Other Medical Devices**

If you use any other personal medical device, consult the manufacturer of your device to determine if it is adequately shielded from RF energy. Your GP may be able to assist you in obtaining this information.

8 - Safety and General Information

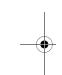

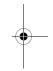

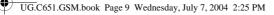

### Use While Driving

Check the laws and regulations on the use of phones in the area where you drive. Always obey them.

When using your phone while driving, please:

- · Give full attention to driving and to the road.
- Use hands-free operation, if available.
- Pull off the road and park before making or answering a call if driving conditions so require.

### **Operational Warnings**

### For Vehicles With an Air Bag

Do not place a phone in the area over an air bag or in the air bag deployment area. Air bags inflate with great force. If a phone is placed in the air bag deployment area and the air bag inflates, the phone may be propelled with great force and cause serious injury to occupants of the vehicle.

### Potentially Explosive Atmospheres

Turn off your phone prior to entering any area with a potentially explosive atmosphere, unless it is a phone type especially qualified for use in such areas and certified as "Intrinsically Safe." Do not remove, install, or charge batteries in such areas. Sparks in a potentially explosive atmosphere can cause an explosion or fire resulting in bodily injury or even death.

**Note:** The areas with potentially explosive atmospheres referred to above include fuelling areas such as below decks on boats, fuel or chemical transfer or storage facilities, areas where the air contains chemicals or particles, such as grain, dust, or metal powders. Areas with potentially explosive atmospheres are often but not always posted.

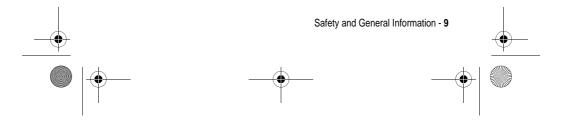

UG.C651.GSM.book Page 10 Wednesday, July 7, 2004 2:25 PM

### Blasting Caps and Areas

To avoid possible interference with blasting operations, turn OFF your phone when you are near electrical blasting caps, in a blasting area, or in areas posted "Turn off electronic devices." Obey all signs and instructions.

### **Batteries**

Batteries can cause property damage and/or bodily injury such as burns if a conductive material such as jewellery, keys, or beaded chains touch exposed terminals. The conductive material may complete an electrical circuit (short circuit) and become quite hot. Exercise care in handling any charged battery, particularly when placing it inside a pocket, bag, or other container with metal objects. **Use only Motorola original batteries and chargers.** 

Your battery or phone may contain symbols, defined as follows:

| Symbol      | Definition                                                                                                    |
|-------------|----------------------------------------------------------------------------------------------------|
| $\triangle$ | Important safety information will follow.                                                                                                  |
| 8           | Your battery or phone should not be disposed of in a fire.                                                                                 |
| Ô           | Your battery or phone may require recycling in accordance with local laws. Contact your local regulatory authorities for more information. |
| X           | Your battery or phone should not be thrown in the trash.                                                                                   |
|             | Your phone contains an internal lithium ion battery.                                                                                       |

### Seizures/Blackouts

Some people may be susceptible to epileptic seizures or blackouts when exposed to blinking lights, such as when watching television

10 - Safety and General Information

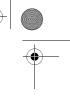

UG.C651.GSM.book Page 11 Wednesday, July 7, 2004 2:25 PM

or playing video games. These seizures or blackouts may occur even if a person never had a previous seizure or blackout.

If you have experienced seizures or blackouts, or if you have a family history of such occurrences, please consult with your doctor before playing video games on your phone or enabling a blinkinglights feature on your phone. (The blinking-light feature is not available on all products.)

Parents should monitor their children's use of video game or other features that incorporate blinking lights on the phones. All persons should discontinue use and consult a doctor if any of the following symptoms occur: convulsion, eye or muscle twitching, loss of awareness, involuntary movements, or disorientation.

To limit the likelihood of such symptoms, please take the following safety precautions:

- Do not play or use a blinking-lights feature if you are tired or need sleep.
- · Take a minimum of a 15-minute break hourly.
- Play in a room in which all lights are on.
- Play at the farthest distance possible from the screen.

### **Repetitive Motion Injuries**

When you play games on your phone, you may experience occasional discomfort in your hands, arms, shoulders, neck, or other parts of your body. Follow these instructions to avoid problems such as tendonitis, carpal tunnel syndrome, or other musculoskeletal disorders:

- Take a minimum 15-minute break every hour of game playing.
- If your hands, wrists, or arms become tired or sore while playing, stop and rest for several hours before playing again.
- If you continue to have sore hands, wrists, or arms during or after play, stop playing and see a doctor.

Safety and General Information - 11

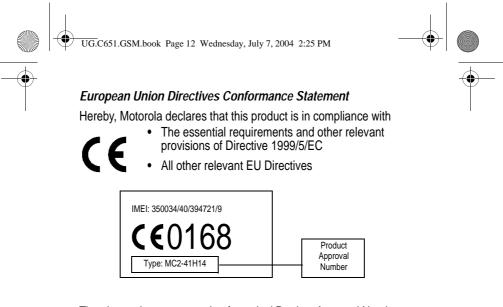

The above gives an example of a typical Product Approval Number.

You can view your product's Declaration of Conformity (DoC) to Directive 1999/5/EC (the R&TTE Directive) at www.motorola.com/ rtte - to find your DoC, enter the product Approval Number from your product's label in the "Search" bar on the Web site

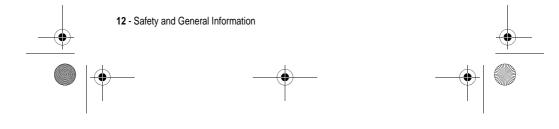

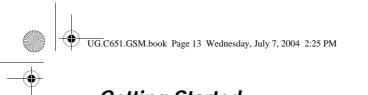

## Getting Started

## About This Guide

This guide describes the basic features of your Motorola wireless phone.

### **Optional Features**

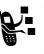

This label identifies an optional network, SIM card, or subscription-dependent feature that may not be offered by all service providers in all geographical areas. Contact your service provider for more information.

### **Optional Accessories**

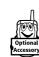

This label identifies a feature that requires an optional Motorola Original<sup>™</sup> accessory.

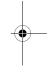

## Installing the SIM Card

Your SIM (Subscriber Identity Module) card contains your phone number, service details, and phonebook/message memory.

**Caution:** Do not bend or scratch your SIM card. Avoid exposing your SIM card to static electricity, water, or dirt.

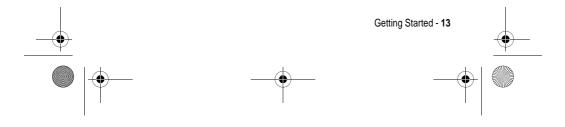

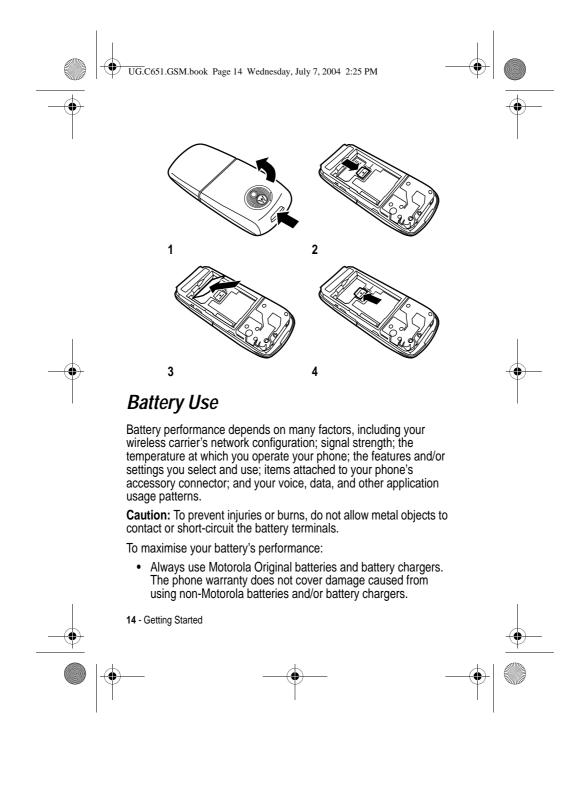

UG.C651.GSM.book Page 15 Wednesday, July 7, 2004 2:25 PM

- New batteries or batteries that have been stored for a long time may require a longer charge time.
- Maintain the battery at or near room temperature when charging.
- Do not expose batteries to temperatures below -10°C (14°F) or above 45°C (113°F). Always take your phone with you when you leave your vehicle.
- When you do not intend to use a battery for a while, store it uncharged in a cool, dark, dry place, such as a refrigerator.
- Batteries gradually wear down and require longer charging times. This is normal. If you charge your battery regularly and notice a decrease in talk time or an increase in charging time, then it is probably time to purchase a new battery.

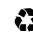

The rechargeable batteries that power this phone must be disposed of properly and may need to be recycled. Refer to your battery's label for battery type. Contact your local recycling centre for proper disposal methods.

Warning: Never dispose of batteries in a fire because they may explode.

### Installing the Battery

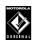

Your phone is designed to use only Motorola Original batteries and accessories. We recommend that you store batteries in their protective cases when not in use.

Getting Started - 15

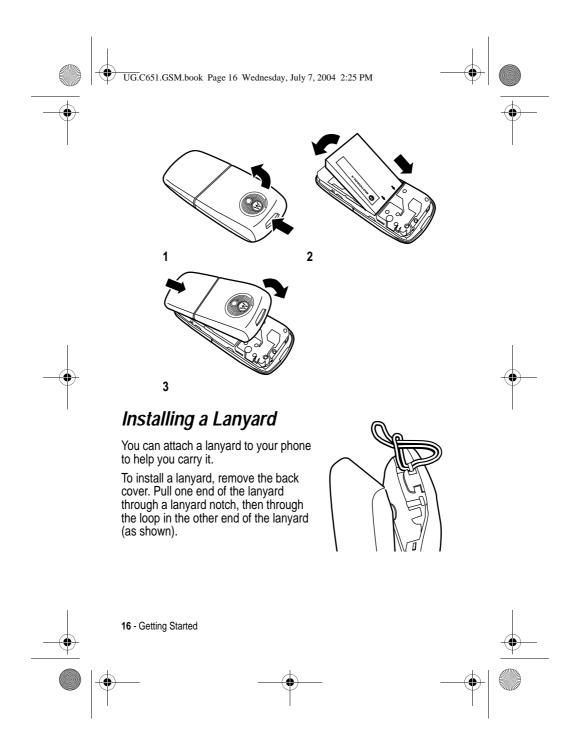

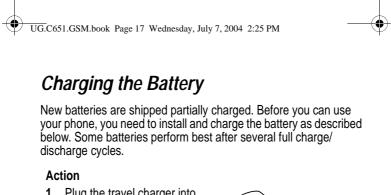

1 Plug the travel charger into the bottom of your phone.

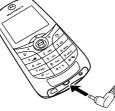

- •
- 2 Plug the other end of the travel charger into the appropriate electrical outlet.
- 3 When your phone indicates **Charge Complete**, remove the travel charger.

**Tip:** You can safely leave the travel charger connected to your phone after charging is complete. This will not damage the battery.

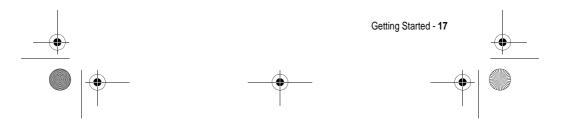

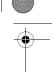

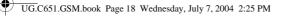

## Turning Your Phone On

### Action

1 Press and hold for 2 seconds to turn on the phone.

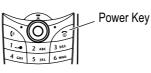

2 If necessary, enter your SIM card PIN code and press  $\rm OK$   $({\mscarelengthinspace{-1.5}})$  to unlock the SIM card.

**Caution:** If you enter an incorrect PIN code 3 times in a row, your SIM card is disabled and your phone displays SIM Blocked.

3 If necessary, enter your 4-digit unlock code and press OK ( $\mathcal{I}$ ) to unlock the phone.

## Adjusting Volume

Press left or right on the 5-Way Navigation key ((③)) to increase or decrease volume.

- increase or decrease earpiece volume during a call
- increase or decrease the ringer volume setting when the home screen is visible

**Tip:** At the lowest volume setting, press the key left once to switch to vibrate alert. Press it again to switch to silent alert. Press the key right to cycle back to vibrate alert, then ring alert.

• turn off an incoming call alert

Alternatively the volume can also be accessed by pressing menu > Settings > Ring Styles.

18 - Getting Started

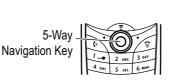

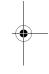

UG.C651.GSM.book Page 19 Wednesday, July 7, 2004 2:25 PM

## Making a Call

### Press

| Pre | ess         | То                                                         |
|-----|-------------|------------------------------------------------------------|
| 1   | keypad keys | dial the phone number                                      |
| 2   | ()          | make the call                                              |
| 3   | (i)         | end the call and "hang up" the phone when you are finished |

## Answering a Call

When you receive a call, your phone rings and/or vibrates and displays an incoming call message.

| Press<br>1 or<br>Answer (<;) | To<br>answer the call                                      |
|------------------------------|------------------------------------------------------------|
| 2 💿                          | end the call and "hang up" the phone when you are finished |

### Viewing Your Phone Number

To view your phone number from the home screen, press 

While you are on a call, press > My Tel. Numbers.

Note: Your phone number must be stored on your SIM card to use this feature. To store your phone number on the SIM card, see page 48. If you do not know your phone number, contact your service provider.

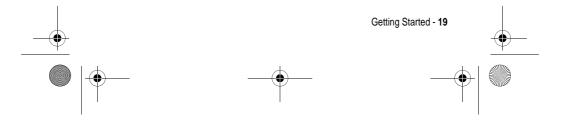

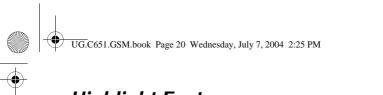

Highlight Features

You can do much more with your phone than make and receive calls! This section describes some of your phone's highlight features.

## Taking and Sending a Photo

To activate your phone's camera:

#### 

*Note:* Camera can also be accessed quickly by pressing the right Soft Key from idle display, depending on local settings.

The active viewfinder image appears on your display.

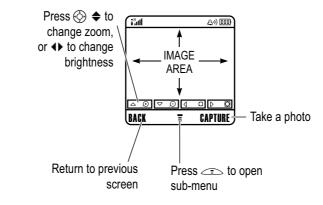

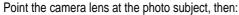

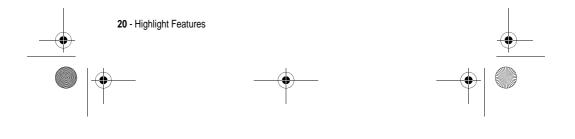

UG.C651.GSM.book Page 21 Wednesday, July 7, 2004 2:25 PM

•

| Press |              | То                                                                                                    |
|-------|--------------|----------------------------------------------------------------------------------------------------|
| 1     | CAPTURE ();) | take a photo                                                                                                 |
| 2     | STORE ())    | view storage options                                                                                         |
|       |              | If you choose to store the photo, continue to step 3.                                                        |
|       | or           |                                                                                                    |
|       | DISCARD (🦳)  | delete the photo and return to the active viewfinder                                                         |
| 3     | Ô            | scroll to Send in Message, Store Only,<br>Apply as Wallpaper, or Apply as Screen Saver, or<br>Send to Blog * |
| 4     | SELECT (J)   | perform the storage option of your choice                                                                    |
| -     |              |                                                                                                    |

 $^{\ast}$  Optional network/subscription dependent feature. Not all features may be available on your phone.

| Option             | Description                                       |
|--------------------|---------------------------------------------------|
| Go To Pictures     | View pictures and photos stored on your phone.    |
| Auto-Timed Capture | Set a timer for the camera to take a photo.       |
| Delete All         | Delete all pictures.                              |
| Pictures Setup     | Open the setup menu to adjust picture settings.   |
| View Free Space    | See how much memory remains for storing pictures. |

**Tip:** To assign a stored picture to a phonebook entry, open the entry and press < > Edit > Picture. You cannot assign pictures to entries stored on your SIM card.

Highlight Features - 21

UG.C651.GSM.book Page 22 Wednesday, July 7, 2004 2:25 PM

## Sending a Multimedia Message

A **Multimedia Messaging Service** (MMS) message contains one or more slides with text and embedded media objects (including photos, pictures, animations, sounds, voice records, and/or video clips). You can send the multimedia message to other wireless phone users, and to

۲

email addresses.

|          | Find the Feature         | <ul> <li>&gt; Messages &gt; New Message</li> <li>&gt; New Multimedia Msg</li> </ul>                                                                          |          |
|----------|--------------------------|----------------------------------------------------------------------------------------------------|----------|
|          | Press                    | То                                                                                                    |          |
|          | 1 keypad keys            | enter slide text                                                                                                    |          |
|          |                          | Press = to open the MMS Menu and<br>insert a Picture, Voice Record, Sound,<br>Video, New Page, Quick Note, or<br>Contact Info.                               |          |
| Ψ        | <b>2</b> OK ( <u>)</u> ) | store the message                                                                                                    | Y        |
|          | 3 💮                      | scroll to a Send To option:                                                                                                    |          |
|          |                          | <ul> <li>Highlight [One Time Entry] to enter<br/>one or more phone numbers<br/>and/or email addresses.</li> </ul>                                            |          |
|          |                          | <ul> <li>Highlight [New Ph.book Entry] to<br/>enter a number/address and<br/>add it to the phonebook.</li> </ul>                                             |          |
|          |                          | <ul> <li>Or highlight an existing<br/>phonebook entry.</li> </ul>                                                                                            |          |
|          | 4 SELECT (5777)          | select [One Time Entry] or<br>[New Phbook Entry] and enter a number/<br>address. Press OK ( $\mathcal{D}$ ) or DONE ( $\subset$ ()<br>when you are finished. |          |
| <b>•</b> | 22 - Highlight Features  |                                                                                                    | <u> </u> |
|          |                          |                                                                                                    |          |

\_

UG.C651.GSM.book Page 23 Wednesday, July 7, 2004 2:25 PM

| Pre | ess                      | То                                                                                                    |
|-----|--------------------------|----------------------------------------------------------------------------------------------------|
|     | or                       |                                                                                                    |
|     | ADD ())                  | add a phonebook entry to the list of recipients. Press <b>DONE</b> (< () when you are finished.            |
| 5   | 0                        | scroll to Subject                                                                                          |
| 6   | CHANGE (🯹)               | select Subject                                                                                             |
| 7   | keypad keys              | enter the subject                                                                                          |
| 8   | OK ();)                  | store the subject                                                                                          |
| 9   | CHANGE (🯹)               | select Attachments                                                                                         |
| 10  | $\odot$                  | scroll to Picture, Sounds, or Video                                                                        |
| 11  | SELECT ())               | select the file type                                                                                       |
| 12  | Ô                        | highlight the file you want                                                                                |
| 13  | SELECT ())               | attach the file                                                                                            |
| 14  | BACK (🯹)                 | return to the message editor                                                                               |
| 15  | Ô                        | scroll to <b>Receipt</b>                                                                                   |
| 16  | CHANGE (🯹)               | select Receipt                                                                                             |
| 17  | ADD ()) or<br>Remove ()) | activate/deactivate the delivery report                                                                    |
| 18  | DONE (🟹)                 | return to the message editor                                                                               |
| 19  | SEND ())                 | send the message                                                                                           |
|     | or                       |                                                                                                    |
|     |                          | send the message, view message<br>details, save the message in the<br>drafts folder, or cancel the message |

•

Highlight Features - 23

۲

UG.C651.GSM.book Page 24 Wednesday, July 7, 2004 2:25 PM

## Receiving a Multimedia Message

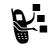

When you receive a multimedia message, your phone displays the  ${\ensuremath{\mathbb{R}}}$  (message waiting) indicator and a New Message notification, and sounds an alert.

| Press      | То               |
|------------|------------------|
| READ ();=) | open the message |

Multimedia messages that you receive can contain different media objects:

- Photos, pictures, and animations are displayed as you read the message.
- A sound file or video clip begins playing when its slide is displayed.
- Attached files are added to the end of the message. To open the attachment, highlight the file indicator/filename and press WIEW ()→) (image file type), PLAY ()→) (sound file or video clip), or OPEN ()→) (object such as phonebook or datebook entry, or unknown file type).

## **Playing Video Clips**

You can download video clips with the micro-browser, and send and receive video clips in multimedia messages.

To play a video clip stored on your phone:

| Find the Feature | > Multimedia > Videos     |
|------------------|---------------------------|
| Press            | То                        |
| 1 💮              | scroll to the video clip  |
| 2 PLAY (5)       | start video clip playback |

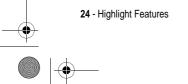

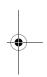

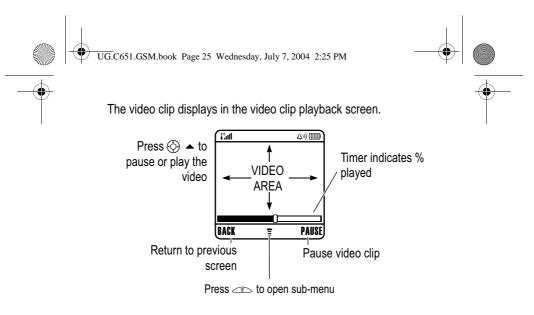

## Using Event Lights

When event lights are activated, your phone displays a light pattern to notify you of the following events: incoming calls, incoming calls from specific phonebook categories, incoming text and voicemail messages, alarms, power up, power down, or battery charging.

To turn event lights on or off:

| Fi | nd the Feature | Settings > Ring Styles<br>> Event Lights |
|----|----------------|------------------------------------------|
| Pr | ess            | То                                       |
| 1  | $\odot$        | scroll to <b>On</b> or <b>Off</b>        |
| 2  | SELECT ())     | select the option                        |

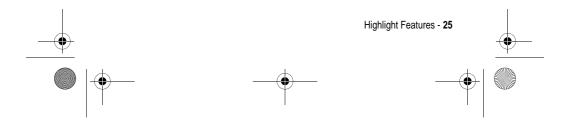

UG.C651.GSM.book Page 26 Wednesday, July 7, 2004 2:25 PM

## Using Ring Lights

Select a light pattern to display when you receive an incoming call (in addition to or instead of a ring/vibrate alert). To select a light pattern:

| Find the Feature |           | <ul> <li>&gt; Settings &gt; Ring Styles</li> <li>&gt; Ring Lights</li> </ul> |  |
|------------------|-----------|------------------------------------------------------------------------------|--|
| Press            |           | То                                                                           |  |
| 1                | $\odot$   | scroll to the light pattern                                                  |  |
| 2                | SELECT () | select the light pattern                                                     |  |

Note: Ring lights only appear if Event Lights are On.

The same light pattern displays for all incoming calls. You can use the light ID feature to display a distinctive light pattern when you receive calls from phonebook entries in a specific category. To set a light ID for a phonebook category, see page 69. The light ID is not displayed when ring lights are turned off.

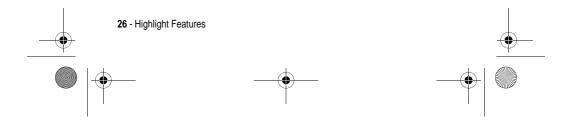

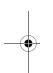

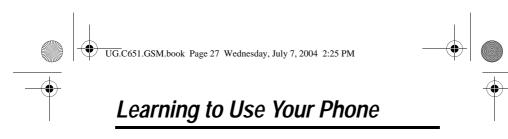

See page 1 for a basic phone diagram.

### Using the Display

The **home screen** is displayed when you are **not** on a call or using the menu. You must be in the home screen to dial a phone number.

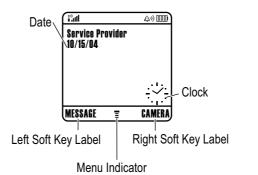

Labels at the bottom corners of the display show the current soft key functions. Press the left soft key ( $\searrow$ ) or right soft key ( $\cancel{}$ ) to perform the function indicated by the left or right soft key label.

Your phone can display an analogue or digital clock in the home screen (see page 71).

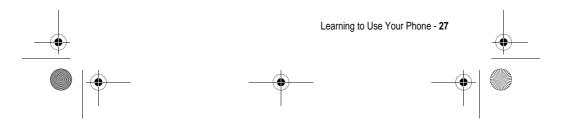

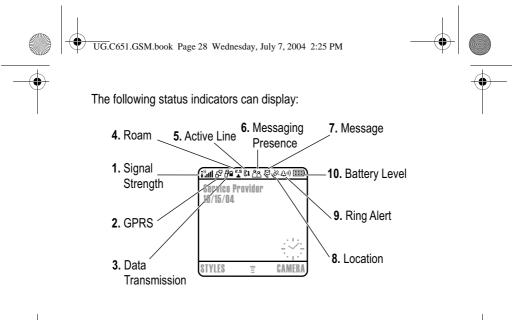

### 1. Signal Strength Indicator

Vertical bars show the strength of the network connection. You cannot make or receive calls when the  $i^{a}$  (no signal) indicator or  $i^{a} \times$  (no transmit) indicator displays.

### 2. GPRS Indicator

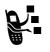

Shows that your phone is using a high-speed General Packet Radio Service (GPRS) network connection. GPRS allows faster data transfer speeds. Indicators can include:

**GPRS PDP context** active

요 = GPRS packet data available

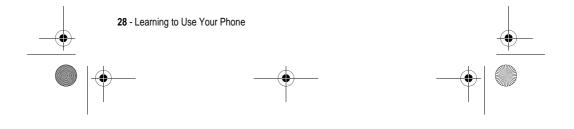

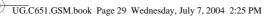

### 3. Data Transmission Indicator

Shows connection and data transmission status. Indicators can include:

■ = insecure application

# = secure packet data
transfer

□ = secure Circuit Switch Data (CSD) call

4. Roam Indicator

.

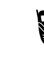

Shows when your phone is seeking or using another network outside your home network. Indicators can include:

transfer

connection

| દ = 2.5G home | 輩 = 2.5G roam |
|---------------|---------------|
| a = 2G home   | ≌ = 2G roam   |

### 5. Active Line Indicator

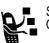

Shows  ${\tt B4}$  or  ${\tt B4}$  to indicate the current active phone line. Other indicators can include:

 $\mathfrak{u}$  = line 1 active, call divert on  $\mathfrak{u}$  = line 2 active, call divert on

■ = alarm activated

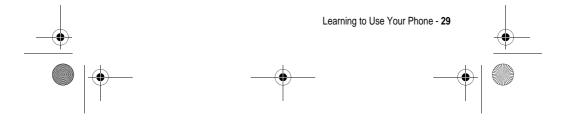

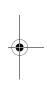

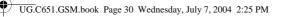

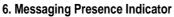

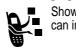

Shows when Instant Messaging (IM) is active. Indicators can include:

| ి = IM active                   |
|---------------------------------|
| *₂ = busy                       |
| *** = available for phone calls |

⊯ = offline

When a Java application is active, a 😁 (Java midlet) indicator can display in this location.

### 7. Message Indicator

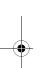

Displays when you receive a new message. Indicators can include:

⊭ = IM message

message

When you enter a message, a number in this location shows the number of characters left on the current page (text message), or the message size (multimedia message).

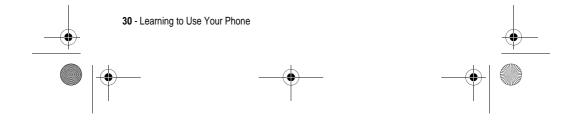

UG.C651.GSM.book Page 31 Wednesday, July 7, 2004 2:25 PM

### 8. Location Indicator

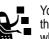

Your phone may be able to send location information to the network during an emergency call. Indicators show when your phone is sending location information:

Iccation on

△ = soft ring

»₀ = vibrate and ring

### 9. Ring Style Indicator

Shows the ring style setting.

- △ = loud ring
- ⊯ = vibrate
- ⊿₃ = silent

### 10. Battery Level Indicator

Vertical bars show the battery charge level. Recharge the battery when  $\ensuremath{\text{Low Battery}}$  displays and the battery alert sounds.

### Using the 5-Way Navigation Key

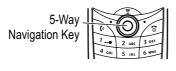

Use the 5-way navigation key (③) to scroll up, down, left, or right through the menu system, highlight menu items, change feature settings, and play games. Press the centre select button to select a highlighted menu item.

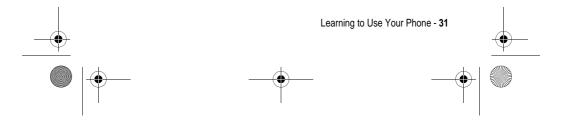

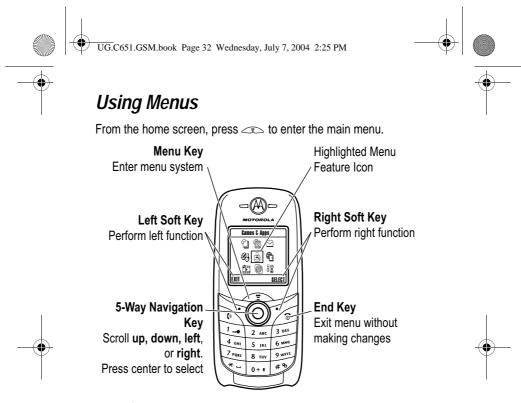

Press O to scroll to and highlight a menu feature icon in the main menu. The following icons represent features that may appear in the main menu, depending on your service provider and service subscription options.

| lcon       | Feature      | lcon | Feature      |
|------------|--------------|------|--------------|
| Ð          | Games & Apps |      | Multimedia   |
| <b>4</b> 5 | Office Tools | H    | Settings     |
| 0          | IM           | ŧ    | Web Access   |
| 4          | Phonebook    | Ē    | Recent Calls |
| $\square$  | Messages     |      |              |

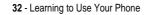

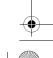

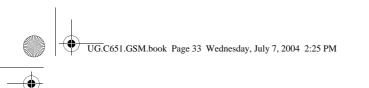

### Selecting a Menu Feature

To select a menu feature, starting from the home screen:

#### 

This example shows that from the home screen, you must press , scroll to and select realise from the main menu, then scroll to and select **Diallet Calls**. Press () to scroll, and the left/right soft keys to select the functions listed in the bottom left and right corners of the display.

### Selecting a Feature Option

Some features require you to select an option from a list:

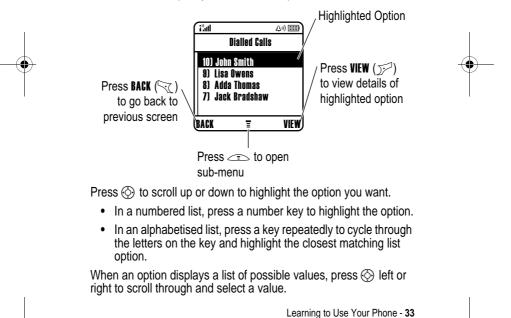

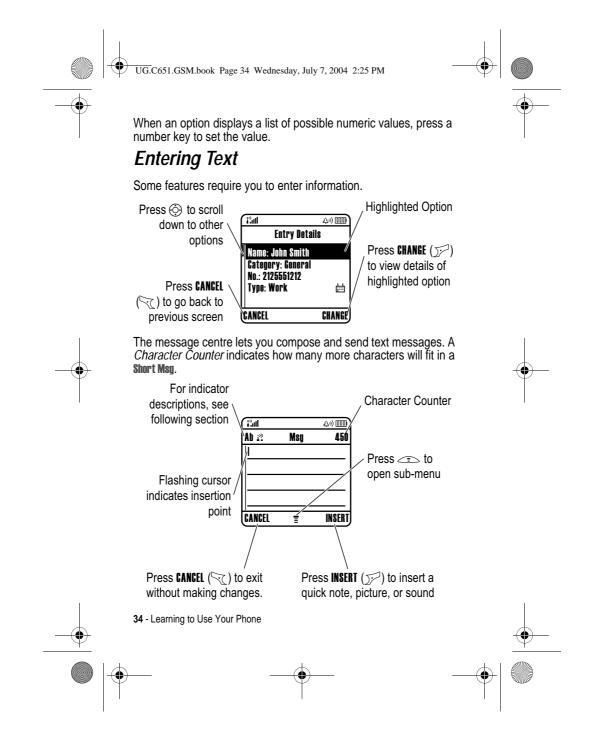

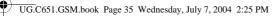

### Choosing a Text Entry Method

8

Multiple text entry methods make it easy for you to enter names, numbers, and messages. The method (for example, iTAP predictive text or TAP input mode) you select remains active until you select another method.

Press in any text entry screen to select one of the following entry methods:

| Primary   | The primary text entry method (see below to set).   |
|-----------|-----------------------------------------------------|
| Numeric   | Enter numbers only (see page 41).                   |
| Symbol    | Enter symbols only (see page 41).                   |
| Secondary | The secondary text entry method (see below to set). |

Alternatively, you can select a text entry method in any text entry screen by pressing  $\implies$  > Entry Mode.

Tip: You can switch between text Entry Methods by pressing whilst in edit mode.

### Setting Up a Text Entry Method

Press > Entry Setup from any text entry screen. Select Primary Setup or Secondary Setup, and choose:

| itap         | Let the phone predict each word as you press keys (see page 39).         |
|--------------|--------------------------------------------------------------------------|
| Тар          | Enter letters and numbers by pressing a key one or more times.           |
| Tap Extended | Enter letters, numbers, and symbols by pressing a key one or more times. |
| None         | Hide the Secondary setting (only available for Secondary Setup).         |
|              | Learning to Use Your Phone - 35                                          |

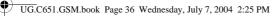

### **Using Capitalisation**

Press  $\fbox{l}$  in any text entry screen to change text case. The following indicators show capitalisation status:

abe = no capital letters

Bbc = capitalise next letter only

RBC = all capital letters

### **Text Entry Method Indicators**

When you select the **Primary** or **Secondary** text entry method, the following indicators identify the text entry setting:

| Primary    | Second.     |                                   |
|------------|-------------|-----------------------------------|
| 1          | 2           | Tap, no capital letters           |
| lî         | 2 ứ         | Tap, capitalise next letter only  |
| lt         | 21          | Tap, all capital letters          |
| ۵.         | <u>ا</u>    | iTAP, no capital letters          |
| ШÛ         | <u>لألم</u> | iTAP, capitalise next letter only |
| E <b>I</b> | et          | iTAP, all capital letters         |

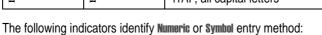

123 = numeric method @ = symbol method

### Using Tap Method

This is the standard method for entering text on your phone.

Tap method cycles through the letters and number of the key you press. Tap Extended method also cycles through additional symbols as shown in the chart on page 38.

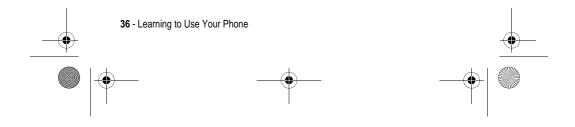

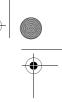

UG.C651.GSM.book Page 37 Wednesday, July 7, 2004 2:25 PM

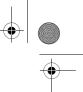

| Press |                                   | То                                                                                                 |
|-------|-----------------------------------|----------------------------------------------------------------------------------------------------|
| 1     | A keypad key one or<br>more times | select a letter, number, or symbol                                                                 |
| 2     | keypad keys                       | enter remaining characters.                                                                        |
|       |                                   | <b>Tip:</b> Press $\bigcirc$ right to accept a word completion, or $\checkmark$ to insert a space. |
| 3     | OK ();==)                         | store the text                                                                                     |

In a text entry screen, you can press  $\overbrace{i}$  to switch entry methods. If **Tap** or **Tap Extended** is not available as the **Primary** or **Secondary** entry method, see page 35.

When you enter text with Tap or Tap Extended method, the soft key functions change.

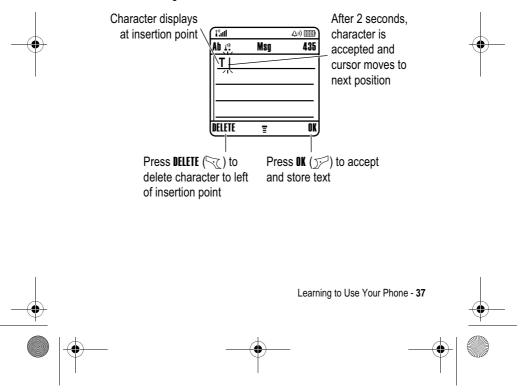

UG.C651.GSM.book Page 38 Wednesday, July 7, 2004 2:25 PM

When you enter 3 or more characters in a row, your phone may guess the rest of the word. For example, if you enter prog you might see:

Character displays at insertion point

| (iåull    |          | 4)回 |
|-----------|----------|-----|
| Ab i?     | Mşg      | 435 |
| This is a | prog ram | /   |
|           |          |     |
|           |          |     |
|           |          |     |
| U         |          |     |
| DELETE    | Ŧ        |     |

Press ④ ► to , accept program, or press ← to reject it and enter a space after prog

If you want a different word (such as  ${\tt progress}$ ), continue pressing keypad keys to enter the remaining characters.

#### **Character Chart**

Use this chart as a guide for entering characters with  $\ensuremath{\mbox{Tap}}\xspace$  method.

| 1_0    | .?!,@':;()&"~10;;%£\$¥¤€+x*/\[]=<br>><#§ |
|--------|------------------------------------------|
| 2 ABC  | a b c 2 á à â ã ç æ                      |
| 3 otf  | d e f 3 é è ê ë                          |
| 4 GMI  | g h i 4 í î ï                            |
| 5 JKL  | jk15                                     |
| 6 MNO  | m n o 6 ñ ó ò ô õ œ                      |
| 7 PORS | pqrs7                                    |
| 8 TUV  | tuv8úùûü                                 |
| 9 wxvz | w x y z 9                                |
| 0+ 1   | change text case, for capital letters    |

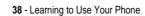

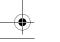

UG.C651.GSM.book Page 39 Wednesday, July 7, 2004 2:25 PM

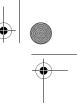

 enter a space (hold to enter a return)

 Image text entry method (hold for default)

**Note:** This chart may not reflect the exact character set available on your phone. In an email address or URL editor, *[\_\_\_]* first shows common characters for that editor.

#### **Tap Method Text Entry Rules**

- Press a keypad key repeatedly to cycle through its characters.
- Press 
   Ieft or right to move the flashing cursor to the left or right in a text message.
- The first character of every sentence is capitalised. If necessary, press () down to force the character to lowercase before the cursor moves to the next position.
- If you enter or edit information and do not want to save the changes, press it to exit without saving.

#### Using iTAP™ Method

iTAP<sup>™</sup> software provides a predictive text entry method that lets you enter a word using one keypress per letter. This can be faster than **Tap** method, because your phone combines the keypresses into common words.

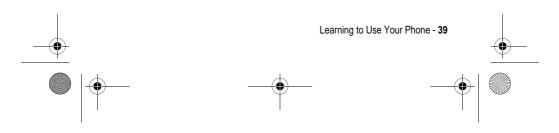

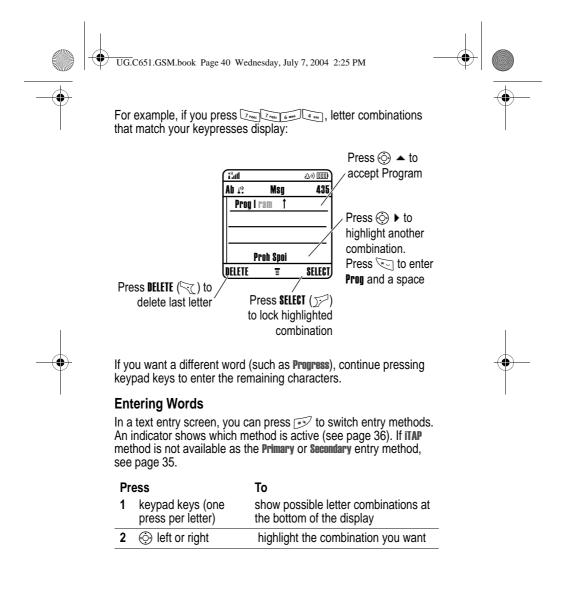

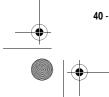

40 - Learning to Use Your Phone

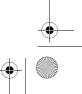

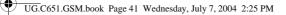

| Press<br>3 Sheet (2777) | <b>To</b><br>lock a highlighted combination<br>You can press keypad keys to add<br>more letters to the end of the<br>combination. |
|-------------------------|----------------------------------------------------------------------------------------------------|
| or                      |                                                                                                    |
| *                       | enter the highlighted combination<br>when it spells a word                                                                        |
|                         | A space is automatically inserted after the word.                                                                                 |

If you enter a word your phone does not recognise, the phone stores it to use as one of your word options. When you fill memory space for unrecognised words, your phone deletes the oldest words to add new words.

#### Using Numeric Method

In a text entry screen, press  $\underbrace{1}_{22}$  to switch entry methods until the  $\underbrace{1}_{23}$  (numeric) indicator displays.

Press keypad keys to enter the numbers you want. When you finish entering numbers, press  $\boxed{}$  to switch to another entry method.

#### Using Symbol Method

In a text entry screen, press  $\fbox$  to switch entry methods until the @ (symbol) indicator displays.

| 1 keypad keys (one show possible symbol or<br>press per symbol) at the bottom of the disp |                    |
|-------------------------------------------------------------------------------------------|--------------------|
| Free Ference ( 1997)                                                                      | ombinations<br>lay |
| 2 ③ left or right highlight the combination                                               | n you want         |

Learning to Use Your Phone - 41

UG.C651.GSM.book Page 42 Wednesday, July 7, 2004 2:25 PM

| Press                        | То                                                                                 |
|------------------------------|------------------------------------------------------------------------------------|
| 3 <b>SELECT</b> ( <u>)</u> ) | lock a highlighted combination                                                     |
|                              | You can press keypad keys to add<br>more symbols to the end of the<br>combination. |
| or                           |                                                                                    |
| *-                           | enter the highlighted combination                                                  |

#### Symbol Chart

Use this chart as a guide for entering characters with symbol method.

0

| 1          | .?!,@':;()&"~10;;%£\$¥¤€+x*/\[]<br>=><#§    |
|------------|---------------------------------------------|
| 2 ABC      | @_\ ß                                       |
| 3 DEF      | /:;                                         |
| 4 cm       | " & '                                       |
| 5 JKL      | ()[]{}                                      |
| 6 MNO      | i،-                                         |
| 7 Pars     | <>=                                         |
| 8 TUV      | \$£¥¤                                       |
| 9 WXYZ     | # % *                                       |
| 0 + 1      | + - x * / = > < # §                         |
| (*)<br>(*) | enter a space (hold to enter a return)      |
| **         | change text entry method (hold for default) |

**Note:** This chart may not reflect the exact character set available on your phone. In an email address or URL editor, *[i]* first shows common characters for that editor.

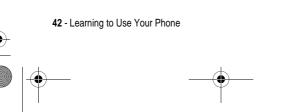

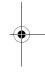

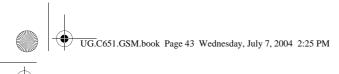

#### Deleting Letters and Words

Place the cursor to the right of the text you want to delete, and then:

#### Action

Press **DELETE** (<) to delete one letter at a time.

Hold **DELETE**  $(\frown )$  to delete the entire message.

## Changing a Code, PIN, or Password

Your phone's 4-digit unlock code is originally set to 1234, and the 6digit security code is originally set to 000000. Your service provider may reset these codes before you receive your phone.

If your service provider has not reset these codes, we recommend that you change them to prevent others from accessing your personal information. The unlock code must contain 4 digits, and the security code must contain 6 digits.

You can also reset your SIM card PIN code, PIN2 code, and/or call barring password if necessary.

To change a code or password:

#### Find the Feature

> Settings > Security > New Passwords

## Locking and Unlocking Your Phone

You can lock your phone manually or set the phone to lock automatically whenever you turn it off.

To use a locked phone, you must enter the unlock code. A locked phone still rings or vibrates for incoming calls or messages, but you must unlock it to answer.

You can make emergency calls on your phone even when it is locked (see page 55).

Learning to Use Your Phone - 43

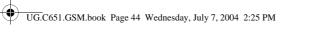

## Locking Your Phone Manually

| Find the Feature |    | > Settings > Security<br>> Phone Lock > Lock Now |
|------------------|----|--------------------------------------------------|
| Press            | То |                                                  |

| 1 | keypad keys | enter your unlock code |
|---|-------------|------------------------|
| _ | кеураа кеуз |                        |
| 2 | OK ();=)    | lock the phone         |

#### **Unlocking Your Phone**

Your phone's unlock code is originally set to 1234. Your service provider may reset the unlock code to the last 4 digits of your phone number.

At the Enter Unlock Code prompt:

| Press         | То                     |
|---------------|------------------------|
| 1 keypad keys | enter your unlock code |
| 2 OK ();)     | unlock your phone      |

#### Setting Your Phone to Lock Automatically

You can set your phone to lock every time you turn it off:

| Find the Feature | <ul> <li>&gt; Settings &gt; Security</li> <li>&gt; Phone Lock &gt; Automatic Lock</li> <li>&gt; On</li> </ul> |
|------------------|----------------------------------------------------------------------------------------------------|
| Press            | То                                                                                                    |
| 1 keypad keys    | enter your unlock code                                                                                        |
| <b>2</b> OK ())  | activate automatic lock                                                                                       |

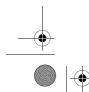

44 - Learning to Use Your Phone

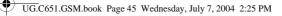

## If You Forget a Code, PIN, or Password

Your phone's 4-digit unlock code is originally set to 1234, and the 6digit security code is originally set to 000000. Your service provider may reset the unlock code to the last 4 digits of your phone number before you receive your phone.

If you forget your unlock code, try entering 1234 or the last 4 digits of your phone number. If that does not work, at the Enter Unlock Code prompt:

| Press |             | То                                    |
|-------|-------------|---------------------------------------|
| 1     |             | display the unlock code bypass screen |
| 2     | keypad keys | enter your security code              |
| 3     | OK ()>>)    | submit your security code             |

If you forget your security code, SIM card PIN code, PIN2 code, or call barring password, contact your service provider.

## Locking and Unlocking the Keypad

You can lock the keypad to prevent accidental key presses (for example, when carrying your phone in a purse or pocket).

| Press | То                        |
|-------|---------------------------|
|       | lock or unlock the keypad |

Note: Incoming calls and messages unlock the keypad.

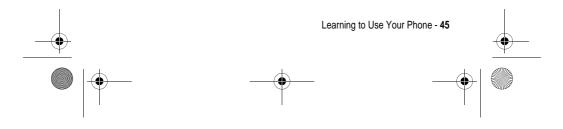

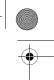

UG.C651.GSM.book Page 46 Wednesday, July 7, 2004 2:25 PM

## Using the Phonebook

This section briefly describes basic phonebook operations. For more information about using the phonebook, see page 68.

**Shortcut:** To open your phonebook from the home screen, you can press O up or down.

#### Storing a Phone Number

Enter a phone number in the home screen, then press **STORE**  $(\mathcal{J})$  to create a phonebook entry with that number. Fill in the other fields to complete the entry.

Select **MORE** to store another number (for example, a work number) under the same **Name**.

#### Recording a Voice Name

When creating a phonebook entry, scroll to **Voice Name** and press **RECORD** ( $\searrow$ ). When you are ready, press **RECORD** ( $\cancel{}$ ) again and say the entry's name (within 2 seconds). When prompted, press **RECORD** ( $\cancel{}$ ) and repeat the name. Press **DONE** ( $\bigcirc$ ) to store the voice name.

*Note:* This option is not available for entries stored on the SIM card.

#### Storing a Picture for Caller ID

You can store a picture for a phonebook entry. The picture appears when you receive calls from the entry.

*Note:* This option is not available for entries stored on the SIM card.

When creating a phonebook entry, scroll to **Picture** and press **CHANGE**  $(\mathcal{IP})$ . Press O to select a picture, and press **SELECT**  $(\mathcal{IP})$  to store it for the entry.

46 - Learning to Use Your Phone

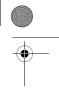

UG.C651.GSM.book Page 47 Wednesday, July 7, 2004 2:25 PM

#### Dialling a Number

#### Press $\implies$ > Phonebook > entry to call $\bigcirc$ .

**Note:** You can also access the Phonebook from idle display by pressing O, depending on local settings.

**Tip:** To quickly highlight entries in your **Phonebook** list: If your entries are sorted by **Speed No.**, press an entry's speed number to highlight it. For example, press  $\boxed{\sigma sigma sigm$ 

#### Voice Dialling a Number

Press  $\bigcirc$  > Office Tools, press Dialling Services > Voice Dial, and say the entry's name (within 2 seconds).

Tip: To create a shortcut to Voice Dial, press

< > Office Tools > Dialling Services, scroll to Voice Dial, and hold the <. Your phone prompts you to save the shortcut. To use a shortcut, press < and the shortcut key number.

#### Sorting Phonebook Entries

Press  $\frown$  > Phonebook, press  $\frown$  > Setup > Sort by, then select whether you want to sort the phonebook list by Name, Speed No., Voice Name, or Email.

When sorting by name, you can view **All** numbers or just the **Primary** number for each name. To set the primary number for a name, see page 70.

#### Viewing Entries By Category

To set the category for a phonebook entry, see page 69.

Learning to Use Your Phone - 47

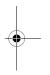

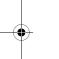

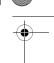

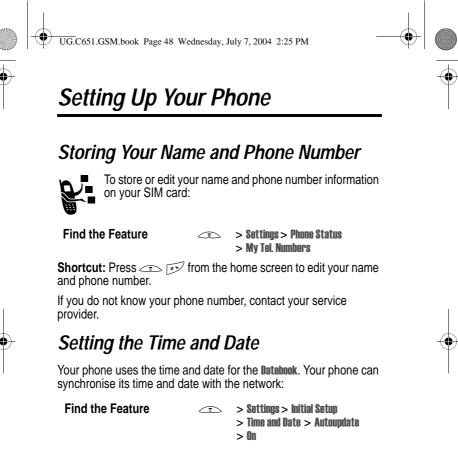

To set the time and date manually, set  $\ensuremath{\text{Autoupdate}}$  to  $\ensuremath{\text{Off}}$  and use the  $\ensuremath{\text{Time}}$  and  $\ensuremath{\text{Date}}$  options:

**Find the Feature** 

> Settings > Initial Setup > Time and Date > Time or Date

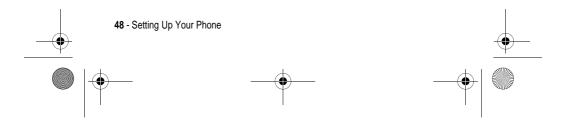

UG.C651.GSM.book Page 49 Wednesday, July 7, 2004 2:25 PM

## Setting a Ring Style

Your phone rings or vibrates to notify you of an incoming call or other event. This ring or vibration is called an **alert**.

You can select one of five different ring styles. The ring style indicator in the display shows the current ring style (see page 31).

To set a ring style:

| Find the Feature    | e Settings > Ring Styles > Style |
|---------------------|----------------------------------|
| Press               | То                               |
| 1 💮                 | scroll to the ring style         |
| <b>2 SELECT</b> ()) | select the ring style            |

Each ring style contains settings for specific event alerts, ringer ID, and ringer and keypad volume. To change these settings, press < > Settings > Ring Styles > style Detail.

Shortcut: To change your ring volume from the home screen, you can press O left or right.

# Setting a Wallpaper Image

You can set a photo, picture, or animation as a wallpaper (background) image in your phone's home screen. The wallpaper image appears as a faint watermark in text and menu displays.

| Find the Feature     | > Settings > Personalise<br>> Wallpaper |          |
|----------------------|-----------------------------------------|----------|
| Press                | То                                      |          |
| 1 💮                  | scroll to <b>Picture</b>                |          |
| <b>2</b> CHANGE ();) | open the picture viewer                 |          |
|                      | Setting Up Your Phone - 49              | <u> </u> |
| _                    |                                         |          |

UG.C651.GSM.book Page 50 Wednesday, July 7, 2004 2:25 PM

•

| Pr | ess           | То                                                                 |
|----|---------------|--------------------------------------------------------------------|
| 3  | 💮 up or down  | scroll to a picture/animation                                      |
|    |               | Scroll to [None] to turn off the wallpaper image.                  |
| 4  | SELECT ()>>>) | select the image                                                   |
| 5  | $\odot$       | scroll to Layout                                                   |
| 6  | CHANGE ();)   | adjust the image layout                                            |
| 7  | <b>(</b>      | scroll to Centre, Tile, or Fit-to-screen                           |
|    |               | <b>Centre</b> places the image in the centre of the display.       |
|    |               | Tile fills the display with multiple copies of the image.          |
|    |               | Fit-to-screen resizes the image, if necessary, to fit the display. |
| 8  | SELECT ()     | confirm the layout setting                                         |
| 9  | BACK (🔄 )     | save wallpaper settings                                            |

# Setting a Screen Saver Image

Set a photo, picture, or animation as a screen saver image.

The screen saver image displays when the phone is on and no activity is detected for a specified time. The image shrinks to fill the display, if necessary. An animation repeats for one minute, then the first frame of the animation displays.

Turn off the screen saver to extend battery life.

Find the Feature

> Settings > Personalise > Screen Saver

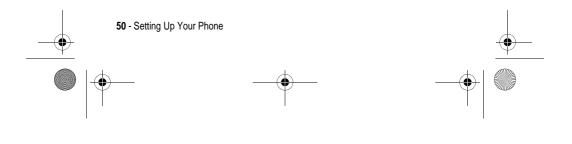

UG.C651.GSM.book Page 51 Wednesday, July 7, 2004 2:25 PM

•

| Pr | ess          | То                                                               |
|----|--------------|------------------------------------------------------------------|
| 1  | $\odot$      | scroll to <b>Picture</b>                                         |
| 2  | CHANGE ();)  | open the picture viewer                                          |
| 3  | 💮 up or down | scroll to a picture/animation                                    |
|    |              | Scroll to [None] to turn off the screen saver image.             |
| 4  | SELECT ();)  | select the image                                                 |
| 5  | Ô            | scroll to <b>Delay</b>                                           |
| 6  | CHANGE ();)  | set the delay interval                                           |
| 7  | Ô            | scroll to the inactivity interval that triggers the screen saver |
| 8  | SELECT ();)  | confirm the delay setting                                        |
| 9  | BACK (🯹)     | save screen saver settings                                       |
|    |              |                                                                  |

# Setting Display Colour

Select the colour palette that your phone uses to display indicators, highlights, and soft key labels.

**Find the Feature** 

> Settings > Personalise > Colour Style

# Adjusting the Backlight

Set the amount of time that the display and keypad backlights remain on.

Find the Feature

> Settings > Initial Setup > Backlight

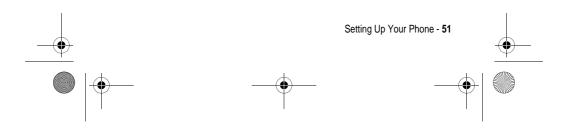

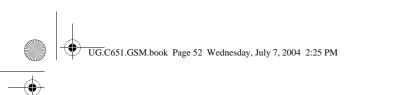

# Setting Display Timeout

Set the display to turn itself off when no activity is detected for a specified time.

Find the Feature

> Settings > Initial Setup > Display Timeout •

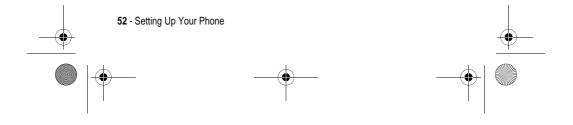

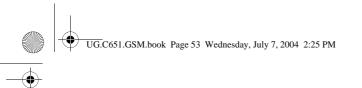

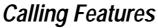

For basic instructions on how to make and answer calls, see page 19.

# Changing the Active Line

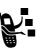

Change the active phone line to make and receive calls from your other phone number.

*Note:* This feature is available only for dual-line-enabled SIM cards.

**Find the Feature** 

> Settings > Phone Status > Active Line

The active line indicator in the display shows the currently active phone line (see page 29).

# •

# Redialling a Number

| Press | То                                   |
|-------|--------------------------------------|
| 1 💿   | view the last 10 dialled calls list  |
| 2 💮   | scroll to the entry you want to call |
| 3     | redial the number                    |
|       |                                      |

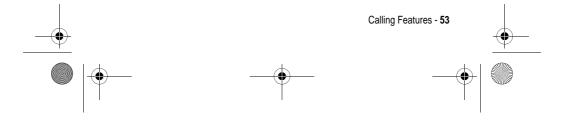

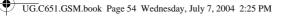

## Using Automatic Redial

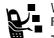

When you receive a busy signal, your phone displays **Call Failed**, **Number Busy**.

To redial the phone number:

 Press
 To

 Image: Or RETRY (Jpr)
 activate automatic redial

Your phone automatically redials the number. When the call goes through, your phone rings or vibrates one time, displays **Redial Successful**, and then connects the call.

# Using Caller ID

#### Incoming Calls

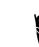

Calling line identification (Caller ID) displays the phone number for incoming calls in your phone's display.

The phone displays the caller's name (and picture, if available) when the name is stored in your phonebook, or **Incoming Call** when caller ID information is not available.

You can also set your phone to play a distinctive ringer ID and/or light ID for specific entries stored in your phonebook. For more information, see page 68.

## **Outgoing Calls**

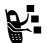

You can show or hide your phone number as an ID for the calls that you make.

**Find the Feature** 

> Settings > In-Call Setup > My Caller ID

54 - Calling Features

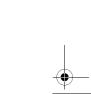

UG.C651.GSM.book Page 55 Wednesday, July 7, 2004 2:25 PM

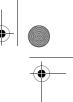

You can override the default caller ID setting when you make a call. While dialling (with digits visible in the display):

| Press                 | То                                            |
|-----------------------|-----------------------------------------------|
| ∠ T > Hide ID/Show ID | hide or show your caller ID for the next call |

## Cancelling an Incoming Call

While the phone is ringing or vibrating:

Press

IGNORE ()

То cancel the incoming call

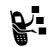

Depending on your phone settings and/or service subscription, the call may be diverted to another number, or the caller may hear a busy signal.

# Calling an Emergency Number

Your service provider programs one or more emergency phone numbers, such as 999, that you can call under any circumstances, even when your phone is locked or the SIM card is not inserted.

Emergency numbers vary by country. Your phone's preprogrammed emergency number(s) may not work in all locations, and sometimes an emergency call cannot be placed due to network, environmental, or interference issues.

| Pr | ess         | То                        |
|----|-------------|---------------------------|
| 1  | keypad keys | dial the emergency number |
| 2  |             | call the emergency number |

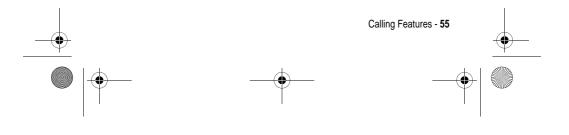

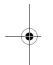

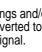

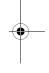

UG.C651.GSM.book Page 56 Wednesday, July 7, 2004 2:25 PM

## **Dialling International Numbers**

Press and hold  $\underbrace{\hfill \cdots \hfill }$  to insert the local international access code (+) for the country from which you are calling.

## Viewing Recent Calls

**Find the Feature** 

¢

Your phone keeps lists of the calls you recently received and dialled, even if the calls did not connect. The lists are sorted from newest to oldest entries. The oldest entries are deleted as new entries are added.

**Shortcut:** Press from the home screen to view the dialled calls list.

| ess         | То                                                                                    |
|-------------|---------------------------------------------------------------------------------------|
| $\odot$     | scroll to Received Calls or Dialled Calls                                             |
| SELECT ();) | select the list                                                                       |
| $\odot$     | scroll to an entry                                                                    |
|             | $\checkmark$ means the call connected.                                                |
| 2           | call the entry's number                                                               |
| or          | Press and hold  c for 2 seconds to<br>send the number as DTMF tones<br>during a call. |
| VIEW ();)   | view entry details                                                                    |
| or          |                                                                                       |
|             | open the Last Calls Menu to perform<br>various operations on the entry                |
|             | ©<br>⊙<br>or<br>VIEW ()∑)<br>or                                                       |

> Recent Calls

The Last Calls Menu can include the following options:

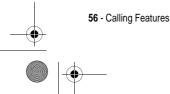

• |

UG.C651.GSM.book Page 57 Wednesday, July 7, 2004 2:25 PM

۲

| Option          | Description                                                     |
|-----------------|-----------------------------------------------------------------|
| Store           | Create a phonebook entry with the number in the No. field.      |
| Delete          | Delete the entry.                                               |
| Delete All      | Delete all entries in the list.                                 |
| Hide ID/Show ID | Hide or show your caller ID for the next call.                  |
| Send Message    | Open a new text message with the number in the <b>To</b> field. |
| Add Digits      | Add digits after the number.                                    |
| Attach Number   | Attach a number from the phonebook or recent calls lists.       |
| Send Tones      | Send the number to the network as DTMF tones.                   |
|                 | This option displays only during a call.                        |
| Talk then Fax   | Talk and then send a fax in the same call (see page 75).        |

# Returning an Unanswered Call

Your phone keeps a record of your unanswered calls, and displays:

• X Missed Calls, where X is the number of missed calls

| Press |            | То                          |
|-------|------------|-----------------------------|
| 1     | VIEW (J;=) | see the received calls list |
| 2     | $\odot$    | select a call to return     |
| 3     | (c)        | make the call               |

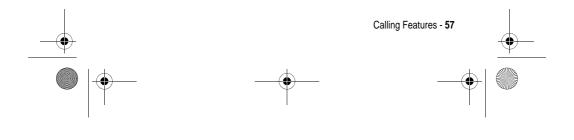

UG.C651.GSM.book Page 58 Wednesday, July 7, 2004 2:25 PM

# Using the Notepad

The most recent set of digits entered on the keypad are stored in your phone's notepad memory. This can be a phone number that you called, or a number that you entered but did not call. To retrieve the number stored in the notepad:

| Find the Feature | > Recent Calls > Notepad                                                       |
|------------------|--------------------------------------------------------------------------------|
| Press            | <b>To</b><br>call the number                                                   |
| or               |                                                                                |
| ⊂ <b>ī</b> ⊃     | open the <b>Dialling Menu</b> to attach a number or insert a special character |
| STORE ())        | create a phonebook entry with the number in the No. field                      |

## Attaching a Number

While dialling (with digits visible in the display):

| Press           | То                                                          |
|-----------------|-------------------------------------------------------------|
| > Attach Number | attach a number from the phonebook<br>or recent calls lists |

## Calling With Speed Dial

Each entry you store in your phonebook is assigned a unique speed dial number.

To see an entry's speed dial number, press > Phonebook, scroll to the entry, press **VIEW**  $(j \neq )$ .

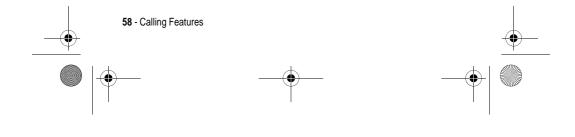

UG.C651.GSM.book Page 59 Wednesday, July 7, 2004 2:25 PM

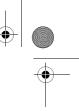

To speed dial a phonebook entry:

| Press         | То                                                         |
|---------------|------------------------------------------------------------|
| 1 keypad keys | enter the speed dial number for the entry you want to call |
| 2 🔹           | submit the number                                          |
| 3             | call the entry                                             |

## Calling With 1-Touch Dial

To call phonebook entries 1 to 9, press and hold the single-digit speed dial number for one second.

**Tip:** You must specify which phone number list you want to use with this feature: phone memory phonebook or SIM card phonebook (see page 70).

## Using Voicemail

Voicemail messages that you receive are stored on the network. To listen to your messages, you must call your voicemail phone number.

Your service provider may include additional information about using this feature.

#### Listening to Voicemail Messages

#### 

The phone calls your voicemail phone number. If no voicemail number is stored, your phone prompts you to store a number.

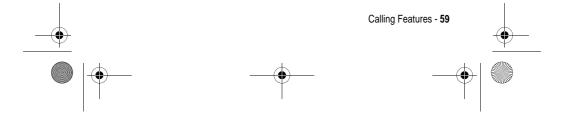

UG.C651.GSM.book Page 60 Wednesday, July 7, 2004 2:25 PM

#### Receiving a Voicemail Message

| Press    | То                    |
|----------|-----------------------|
| CALL (J) | listen to the message |

The phone calls your voicemail phone number. If no voicemail number is stored, your phone prompts you to store a number.

#### Storing Your Voicemail Number

If necessary, use the following procedure to store your voicemail phone number on your phone. Usually, your service provider has already done this for you.

| Fir | nd the Feature | <ul> <li>&gt; Messages</li> <li>&gt; Voicemail Setup</li> </ul> |  |
|-----|----------------|-----------------------------------------------------------------|--|
| Pr  | ess            | To                                                              |  |
| 1   | keypad keys    | enter your voicemail number                                     |  |
| 2   | OK ()))        | store the number                                                |  |

You cannot store a  $\mathbf{p}$  (pause),  $\mathbf{w}$  (wait), or  $\mathbf{n}$  (number) character in this number. If you want to store a voicemail number with these characters, create a phonebook entry for it. Then, you can use the entry to call your voicemail.

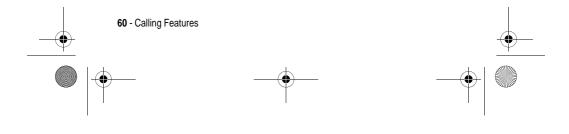

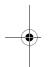

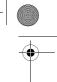

UG.C651.GSM.book Page 61 Wednesday, July 7, 2004 2:25 PM

# Using Call Waiting

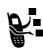

When you are on a call, an alert tone sounds to indicate that you have received a second call.

| Pr | ess                | То                   |
|----|--------------------|----------------------|
| 1  | è                  | answer the new call  |
| 2  | SWITCH ();)        | switch between calls |
|    | or                 |                      |
|    | LINK (🯹)           | connect the 2 calls  |
|    | or                 |                      |
|    | > End Call On Hold | end the call on hold |
| -  |                    |                      |

You must turn on call waiting to use the feature. To turn call waiting on or off:

> Settings > In-Call Setup > Call Waiting

# Putting a Call On Hold

Find the Feature

| Press                     | То                   |
|---------------------------|----------------------|
| HOLD ();=) (if available) | put the call on hold |
| or                        |                      |
| > Hold                    |                      |

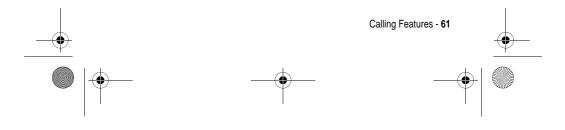

UG.C651.GSM.book Page 62 Wednesday, July 7, 2004 2:25 PM

# Transferring a Call

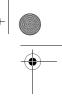

R

•

You can announce that you are transferring an active call to another party, or you can directly transfer the call.

## Announce the Call Transfer

| Find the Feature | E > Hold                                               |
|------------------|--------------------------------------------------------|
| Press            | То                                                     |
| 1 keypad keys    | dial the number where you are<br>transferring the call |
| 2 🖻              | call the number and speak to the person who answers    |
| 3 🗇              | open the menu                                          |
| 4 💮              | scroll to Transfer                                     |
| 5 SELECT ();)    | select Transfer                                        |
| 6 OK ();)        | confirm the transfer                                   |

#### Do Not Announce the Call Transfer

| Fi | nd the Feature            | > Transfer                                                   |
|----|---------------------------|--------------------------------------------------------------|
|    | <b>ess</b><br>keypad keys | To<br>dial the number where you are<br>transferring the call |
| 2  | (v)                       | transfer the call                                            |

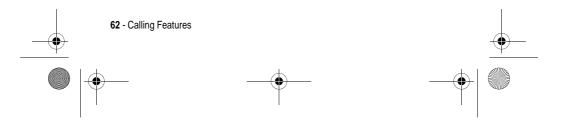

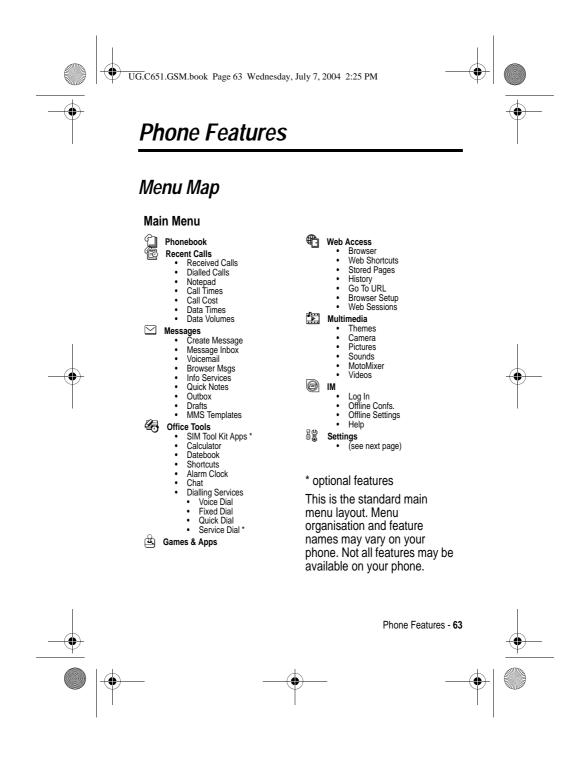

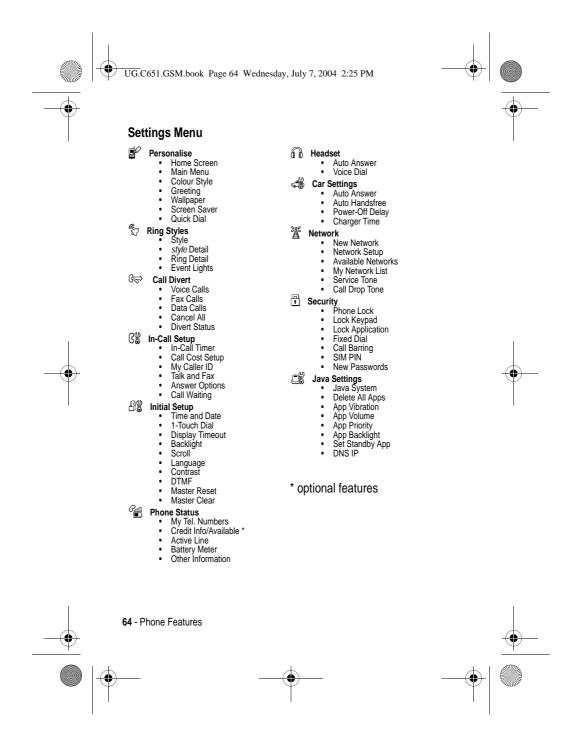

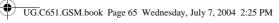

## Feature Quick Reference

This section helps you locate features on your phone that are not described in this guide.

### **Calling Features**

 $\bigcirc$ 

| Feature         | Description                             |   |
|-----------------|-----------------------------------------|---|
| Conference Call | During a call:                          |   |
|                 |                                         |   |
| Call Diverting  | Set up or cancel call diverting:        |   |
|                 | > Settings > Call Divert                |   |
| Call Barring    | Restrict outgoing or incoming calls:    | 2 |
|                 | > Settings > Security<br>> Call Barring |   |

#### Messages

| Feature                    | Description                                                                    |    |
|----------------------------|--------------------------------------------------------------------------------|----|
| Send Text<br>Message       | Send a text message:<br>> Messages > New Message<br>> New Short Msg            |    |
| Send Multimedia<br>Message | Send a multimedia message:<br>> Messages > New Message<br>> New Multimedia Msg | R. |

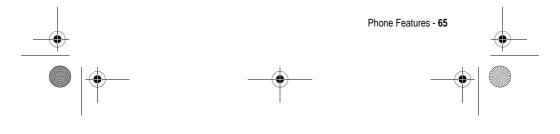

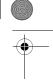

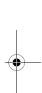

UG.C651.GSM.book Page 66 Wednesday, July 7, 2004 2:25 PM

| Feature                  | Description                                                   |    |
|--------------------------|---------------------------------------------------------------|----|
| Use MMS<br>Template      | Open an MMS template with<br>preloaded media:                 | 8  |
|                          | > Messages > New Message<br>> MMS Templates                   |    |
| Read Message             | Read a new text or multimedia message that you have received: | R: |
|                          | Press <b>READ</b> ();).                                       |    |
| Store Message<br>Objects | Go to a multimedia message slide, then:                       | 5  |
|                          | < <b>□&gt; Store</b>                                          |    |

9

# Instant Messaging

۲

۲

| Feature      | Description                                                                     |     |
|--------------|---------------------------------------------------------------------------------|-----|
| Log In       | Log in to instant messaging:                                                    | n E |
|              | <□> > IM > Log In                                                               |     |
| Find Others  | After you log in:                                                               |     |
| Online       | Select <b>Contact List</b> to see a list of other users.                        |     |
| Start        | Start a conversation:                                                           |     |
| Conversation | From your Contact List, highlight a name in Online Contacts, press SEND IM ()). |     |

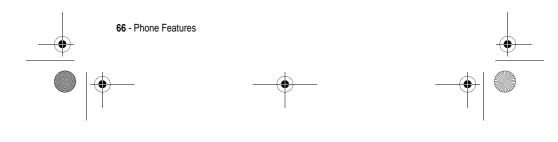

UG.C651.GSM.book Page 67 Wednesday, July 7, 2004 2:25 PM

| Feature                     | Description                                                                                                    |     |
|-----------------------------|----------------------------------------------------------------------------------------------------|-----|
| Open Active<br>Conversation | Open a conversation in<br>progress:                                                                            | 2   |
|                             | From your <b>Contact List</b> , highlight a name in <b>Conversations</b> , press <b>VIEW</b> $(\mathcal{Y})$ . |     |
| End Conversation            | From the conversation display:                                                                                 | n I |
|                             | > End Conversation                                                                                             |     |
| Log Out                     | Log out of instant messaging:                                                                                  | n I |
|                             | Select Log Out from the IM Online menu.                                                                        |     |

Chat

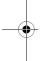

-•

| Feature                 | Description                       |     |
|-------------------------|-----------------------------------|-----|
| Start Chat              | Start a new chat session:         | ×۲. |
|                         | > Office Tools > Chat             |     |
|                         | ∠⇒ > New Chat                     |     |
| Receive Chat<br>Request | When you receive a chat request:  | R   |
|                         | Press Accept ())<br>or ignore (). |     |
| End Chat                | During a chat session:            | n E |
|                         | > End Chat                        |     |

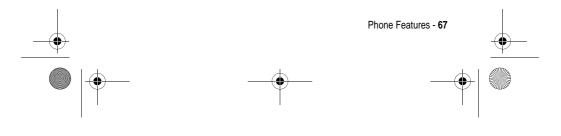

UG.C651.GSM.book Page 68 Wednesday, July 7, 2004 2:25 PM

4

## Phonebook

۲

۲

| Feature                      | Description                                                                                   |
|------------------------------|-----------------------------------------------------------------------------------------------|
| Create Entry                 | Create a new phonebook entry:                                                                 |
|                              | Type in telephone number<br>> Store > enter other details                                     |
| Create Group<br>Mailing List | Create a group mailing list as a<br>phonebook entry:                                          |
|                              | > Phonebook                                                                                   |
|                              | > New > Mailing List                                                                          |
| Dial Number                  | Call a number stored in the phonebook:                                                        |
|                              | < > <b>Phonebook</b> , highlight the phonebook<br>entry, press $$ to call                     |
| Voice Dial Number            | Voice dial a number stored in the phonebook:                                                  |
|                              | > Office Tools > Dialling Services > Voice Dial                                               |
|                              | When prompted, say the entry's name (within 2 seconds).                                       |
| Set Ringer ID for<br>Entry   | Assign a distinctive ringer alert to a<br>phonebook entry:                                    |
|                              | > Phonebook > entry                                                                           |
|                              | > Edit > Ringer ID > ringer name                                                              |
|                              | <i>Note:</i> The <b>Ringer ID</b> option is not available for entries stored on the SIM card. |

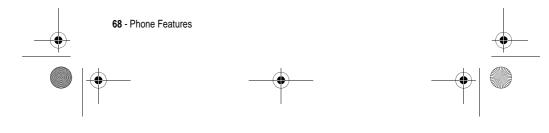

UG.C651.GSM.book Page 69 Wednesday, July 7, 2004 2:25 PM

9

۲

 $\overline{\textcircled{}}$ 

| Feature                     | Description                                                                                                    |
|-----------------------------|----------------------------------------------------------------------------------------------------|
| Set Picture ID for<br>Entry | Assign a picture to display when you receive calls from an entry:                                                           |
|                             | > Phonebook > entry                                                                                                    |
|                             | > Edit > Picture > picture                                                                                                  |
|                             | <i>Note:</i> The <b>Picture</b> option is not available for entries stored on the SIM card.                                 |
| Set Category for            | Set the category for a phonebook entry:                                                                                     |
| Entry                       | > Phonebook > entry                                                                                                    |
|                             | > Edit > Category > category name                                                                                           |
|                             | <i>Note:</i> The <b>Category</b> option is not available for entries stored on the SIM card.                                |
| Set Category View           | Set a phonebook category view:                                                                                              |
|                             | > Phonebook                                                                                                    |
|                             | > Categories > category view                                                                                                |
| Set Category<br>Light ID    | Set a distinctive light pattern to be<br>displayed when you receive calls from<br>phonebook entries in a specific category: |
|                             | > Phonebook                                                                                                    |
|                             | <ul> <li>&gt; Categories, scroll to entry, press</li> <li>&gt; Edit &gt; Light ID</li> </ul>                                |
|                             | <i>Note:</i> The Light ID option is not available for entries stored on the SIM card.                                       |
| Sort Phonebook<br>List      | Set the order in which phonebook entries are listed:                                                                        |
|                             | > Phonebook                                                                                                    |
|                             | > Setup > Sort by > sort order                                                                                              |

Phone Features - 69

UG.C651.GSM.book Page 70 Wednesday, July 7, 2004 2:25 PM

| Feature               | Description                                                                                                    |
|-----------------------|----------------------------------------------------------------------------------------------------|
| Set Primary<br>Number | Set the primary number for a phonebook entry with multiple numbers:                                                                                |
|                       | <ul> <li>&gt; Phonebook, scroll to entry, press</li> <li>&gt; Set Primary &gt; phone number</li> </ul>                                             |
| 1-Touch Dial          | Set 1-touch dial to call entries stored in<br>your phone memory phonebook or the<br>SIM card phonebook:<br>Settings > Initial Setup > 1-Touch Dial |

## Personalising Features

| <br>$\bullet$ |  |
|---------------|--|
|               |  |

۲

| Feature       | Description                                                       |
|---------------|-------------------------------------------------------------------|
| Ring Style    | Change the ring alert for an event:                               |
|               | > Settings > Ring Styles > style Detail<br>> select chosen alerts |
| Ringer IDs    | Activate distinctive ring alerts assigned to phonebook entries:   |
|               | > Settings > Ring Styles > style Detail<br>> Ringer IDs           |
| Ring Volume   | Set ringer volume:                                                |
|               | > Settings > Ring Styles > style Detail<br>> Ring Volume          |
|               | Shortcut: Press  right or left in the home screen.                |
| Keypad Volume | Set keypad keypress volume:                                       |
|               | > Settings > Ring Styles > style Detail<br>> Key Volume           |

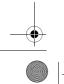

70 - Phone Features

UG.C651.GSM.book Page 71 Wednesday, July 7, 2004 2:25 PM

| Feature                   | Description                                                           |
|---------------------------|-----------------------------------------------------------------------|
| Clock View                | Display an analogue clock or digital time readout in the home screen: |
|                           | > Settings > Personalise > Home Screen > Clock                        |
| Menu View                 | Display the main menu as graphic icons or as a text-based list:       |
|                           | > Settings > Personalise > Main Menu > View                           |
| Main Menu                 | Reorder your phone's main menu:                                       |
|                           | > Settings > Personalise > Main Menu > Reorder                        |
| Change Soft Key<br>Labels | Change soft key labels in the home screen <                           |
| Shortcuts                 | Create a shortcut to a menu item:                                     |
|                           | Highlight the menu item, then press and hold $< $                     |
|                           | Select a shortcut:                                                    |
|                           | > Office Tools > Shortcuts > shortcut name                            |

e

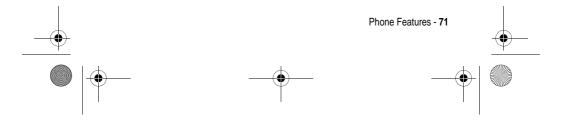

UG.C651.GSM.book Page 72 Wednesday, July 7, 2004 2:25 PM

# Menu Features

۲

۲

| Feature      | Description                                                                                                    |
|--------------|----------------------------------------------------------------------------------------------------|
| Language     | Set menu language:                                                                                                    |
|              | > Settings > Initial Setup > Language                                                                                                    |
| Master Reset | Reset all options except unlock code, security code, and lifetime timer:                                                                               |
|              | > Settings > Initial Setup > Master Reset                                                                                                    |
| Master Clear | Reset all options except unlock code,<br>security code, and lifetime timer, and clear<br>all user settings and entries except SIM<br>card information: |
|              | > Settings > Initial Setup > Master Clear                                                                                                    |

# Dialling Features

| Feature      | Description                                                                                     |
|--------------|-------------------------------------------------------------------------------------------------|
| Fixed Dial   | When you turn on fixed dialling,<br>you can only call numbers<br>stored in the fixed dial list. |
|              | Turn fixed dialling on or off:                                                                  |
|              | > Settings > Security > Fixed Dial                                                              |
|              | Use the fixed dial list:                                                                        |
|              | < > Office Tools > Dialling Services > Fixed Dial                                               |
| Service Dial | Dial service phone numbers:                                                                     |
|              | > Office Tools > Dialling Services<br>> Service Dial                                            |

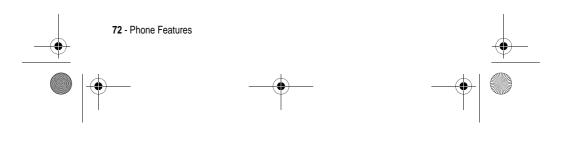

UG.C651.GSM.book Page 73 Wednesday, July 7, 2004 2:25 PM

•

-0

| Feature    | Description                                                                                                    |
|------------|----------------------------------------------------------------------------------------------------|
| Quick Dial | Your service provider may<br>program your phone with one or<br>more quick dial numbers, such<br>as the customer service number. |
|            | Dial preprogrammed phone numbers:                                                                                               |
|            | > Office Tools > Dialling Services<br>> Quick Dial                                                                              |
| DTMF Tones | Activate DTMF tones:                                                                                                    |
|            | > Settings > Initial Setup > DTMF                                                                                               |
|            | Send DTMF tones during a call:                                                                                                  |
|            | Press number keys.                                                                                                    |
|            | Send stored numbers as DTMF tones during a call:                                                                                |
|            | Highlight a number in the phonebook or recent calls lists, then press <>> > Send Tones.                                         |

# Call Monitoring

Network connection time is the elapsed time from the moment you connect to your service provider's network to the moment you end the call by pressing  $\bigcirc$ . This time includes busy signals and ringing.

The amount of network connection time you track on your resettable timer may not equal the amount of time for which you are billed by your service provider. For billing information, contact your service provider.

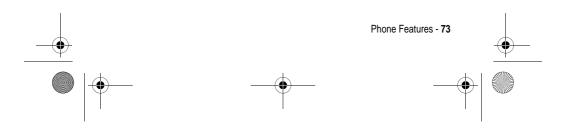

UG.C651.GSM.book Page 74 Wednesday, July 7, 2004 2:25 PM

| Feature       | Description                                     |   |
|---------------|-------------------------------------------------|---|
| Call Times    | View call timers:                               |   |
|               | > Recent Calls > Call Times                     |   |
| In-Call Timer | Display time or cost information during a call: | 8 |
|               | > Settings > In-Call Setup<br>> In-Call Timer   |   |
| Call Cost     | View call cost information:                     |   |
|               | > Recent Calls > Call Cost                      |   |

# Handsfree Features

۲

 $( \bullet )$ 

*Note:* The use of wireless devices and their accessories may be prohibited or restricted in certain areas. Always obey the laws and regulations on the use of these products.

| Feature                             | Description                                                              |                       |
|-------------------------------------|--------------------------------------------------------------------------|-----------------------|
| Speaker-phone                       | When in an active call, press<br>SPEAKER ()기).                           | Optional<br>Accessory |
| Auto Answer<br>(car kit or headset) | Automatically answer calls<br>when connected to a car kit or<br>headset: | Optional<br>Accessory |
| Voice Dial<br>(headset)             | Enable voice dial with headset<br>send/end key:<br><                     | Optional<br>Accessory |

74 - Phone Features

UG.C651.GSM.book Page 75 Wednesday, July 7, 2004 2:25 PM

| Feature                             | Description                                                                                                    |                       |
|-------------------------------------|----------------------------------------------------------------------------------------------------|-----------------------|
| Auto Handsfree<br>(car kit)         | Automatically route calls to a car kit when connected:                                                                       | E S                   |
|                                     | > Settings > Car Settings<br>> Auto Handsfree                                                                                | Optional<br>Accessory |
| <b>Power-Off Delay</b><br>(car kit) | Set the phone to stay on for a<br>specified time after the ignition<br>is switched off:                                      | Optional<br>Accessory |
| Charger Time<br>(car kit)           | Charge the phone for a<br>specified time after the ignition<br>is switched off:<br>Settings > Car Settings<br>> Charger Time | Optional<br>Accessory |

# Data and Fax Calls

đ

| Feature                | Description                                                                                                    |                       |
|------------------------|----------------------------------------------------------------------------------------------------|-----------------------|
| Send Data or Fax       | Connect your phone to the device, then place the call through the device application.                                              | Optional<br>Accessory |
| Receive Data or<br>Fax | Connect your phone to the device, then answer the call through the device application.                                             | Optional<br>Accessory |
| Talk Then Fax          | Connect your phone to the device, enter the number, then press $\bigcirc$ > Talk Then Fax, then press $\bigcirc$ to make the call. | Optional<br>Accessory |

Phone Features - 75

UG.C651.GSM.book Page 76 Wednesday, July 7, 2004 2:25 PM

# Network Features

| Feature          | Description                                                                      |    |
|------------------|----------------------------------------------------------------------------------|----|
| Network Settings | View network information and<br>adjust network settings:<br>> Settings > Network | R. |

# Personal Organiser Features

| Feature         | Description                                                                                                    |
|-----------------|----------------------------------------------------------------------------------------------------|
| Create Datebook | Create a new datebook event:                                                                                          |
| Event           | $<\mathbf{T}$ > Office Tools > Datebook, highlight the day, press the centre select button, press $<\mathbf{T}$ > New |
| View or Edit    | View or edit event details:                                                                                           |
| Datebook Event  | $\bigcirc$ > Office Tools > Datebook, highlight the day, press the centre select button, press VIEW ()/)              |
| Event Reminder  | View event reminder:                                                                                                  |
|                 | VIEW (J;)                                                                                                    |
|                 | Close event reminder:                                                                                                 |
|                 | EXIT ( ( )                                                                                                    |
| Set Alarm       | Set an alarm:                                                                                                    |
|                 | > Office Tools > Alarm Clock                                                                                          |
| Turn Off Alarm  | Turn off alarm:                                                                                                    |
|                 | Press <b>DISABLE</b> (🟹 ) or 💿.                                                                                       |
|                 | Set 8-minute delay:                                                                                                   |
|                 | Press <b>SNOOZE</b> ();).                                                                                             |

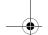

 $( \bullet )$ 

76 - Phone Features

UG.C651.GSM.book Page 77 Wednesday, July 7, 2004 2:25 PM

| Feature    | Description                                                                                                    |
|------------|----------------------------------------------------------------------------------------------------|
| Calculator | Calculate numbers:                                                                                                 |
|            | > Office Tools > Calculator                                                                                        |
| Currency   | Convert currency:                                                                                                  |
| Converter  | > Office Tools > Calculator                                                                                        |
|            | > Exchange Rate                                                                                                    |
|            | Enter exchange rate, press $OK$ ( $\mathcal{P}$ ), enter amount, and select <b>s</b> in the bottom of the display. |

# Security

| Feature          | Description                                                                                                    |
|------------------|----------------------------------------------------------------------------------------------------|
| SIM PIN          | Lock or unlock the SIM card:                                                                                                    |
|                  | > Settings > Security > SIM PIN                                                                                                    |
|                  | <b>Caution:</b> If you enter an incorrect PIN code 3 times in a row, your SIM card is disabled and your phone displays <b>SIM Blocked</b> . |
| Lock Application | Lock phone applications:                                                                                                    |
|                  | > Settings > Security > Lock Application                                                                                                    |

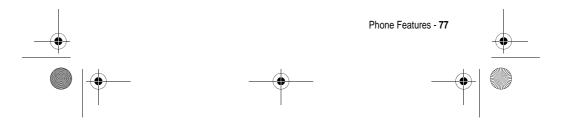

UG.C651.GSM.book Page 78 Wednesday, July 7, 2004 2:25 PM

# News and Entertainment

۲

 $\bullet$ 

| Feature                                              | Description                                                                                                    |          |
|------------------------------------------------------|----------------------------------------------------------------------------------------------------|----------|
| Launch Micro-<br>Browser                             | Start a micro-browser session:                                                                                                    | P.       |
| Download Objects<br>from Web Page                    | Download a picture, sound, or<br>phone theme from a Web page:<br>Highlight the file, press<br>SELECT $(\mathcal{D})$ , press STORE $(\mathcal{D})$ .               | <b>P</b> |
| Web Sessions                                         | Select or create a Web session:                                                                                                    | P.       |
| Apply Phone<br>Theme                                 | Apply a grouped set of image<br>and sound files to your phone:                                                                                                    |          |
| Download Game<br>or Application<br>(micro-browser)   | Download a Java game or<br>application with the micro-<br>browser:<br>> Web Access > Browser,<br>highlight the application, press<br>SELECT ()), press DWNLOAD ()) |          |
| <b>Download Game</b><br>or Application<br>(computer) | Download a Java game or<br>application from a computer:<br>Connect your phone to the<br>computer, press => Settings<br>> Java Settings > Java App Loader.          |          |

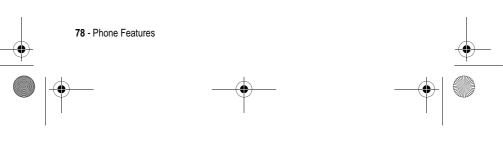

| Feature                       | Description                                                                                                    |  |
|-------------------------------|----------------------------------------------------------------------------------------------------|--|
| Launch Game or<br>Application | Launch a Java game or application:                                                                                                    |  |
|                               | $<$ > Games & Apps, highlight the application, press SELECT ( $\searrow$ )                                                                                         |  |
| Manage Pictures               | Manage pictures and animations:                                                                                                    |  |
|                               | 📧 > Multimedia > Pictures                                                                                                    |  |
| Manage Sounds                 | Manage ring tones, sounds that you have composed or downloaded:                                                                                                    |  |
|                               | > Multimedia > Sounds                                                                                                    |  |
| Manage Video                  | Manage video clips:                                                                                                    |  |
| Clips                         | > Multimedia > Videos                                                                                                    |  |
| Edit Sounds With<br>MotoMixer | Edit MIDI-based sound files that you can<br>use with your phone:                                                                                                   |  |
|                               | > Multimedia > MotoMixer > [New Mix] or<br>mix file name                                                                                                    |  |
| Create Ring Tones             | Create ring tones that you can use with your phone:                                                                                                    |  |
|                               | > Multimedia > Sounds > [New iMelody]                                                                                                    |  |
| Camera                        | When in camera mode, scroll up and down<br>to zoom in and out ((③)) and from right to<br>left to adjust the level of brightness. To<br>change other settings press |  |

UG.C651.GSM.book Page 79 Wednesday, July 7, 2004 2:25 PM

¢

۲

 $\overline{ }$ 

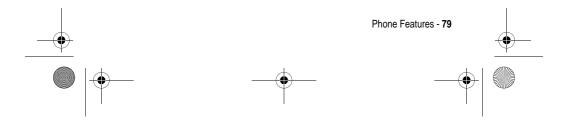

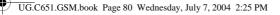

# Specific Absorption Rate Data

# This model phone meets international standards for exposure to radio waves

Your mobile phone is a radio transmitter and receiver. It is designed and manufactured not to exceed limits for exposure to radio frequency (RF) energy. These limits are part of comprehensive guidelines and establish permitted levels of RF energy for the general population. The guidelines are based on standards that were developed by independent scientific organisations through periodic and thorough evaluation of scientific studies. The guidelines include a substantial safety margin designed to assure the safety of all persons, regardless of age and health.

The exposure standard for mobile phones employs a unit of measurement known as the Specific Absorption Rate, or SAR. Under the guidelines for your phone model, the SAR limit is 2.0 W/kg.<sup>1</sup> Tests for SAR are conducted in accordance with CENELEC<sup>2</sup> testing procedures using standard operating positions with the phone transmitting at its highest certified power level in all tested frequency bands. Although the SAR is determined at the highest certified power level, the actual SAR of the phone while operating can be well below the maximum value. This is because the phone is designed to operate at multiple power levels so as to use only the power required to reach the network. In general, the closer you are to a base station, the lower the power output of the phone.

Before a phone model is available for sale to the public, it is tested to confirm compliance with the guidelines. The tests are performed in positions that conform to a uniform testing methodology determined by an expert standards body. The highest SAR value for this model phone when tested for use at the ear is: 0.87 W/kg.<sup>3</sup>

80 - Specific Absorption Rate Data

UG.C651.GSM.book Page 81 Wednesday, July 7, 2004 2:25 PM

While there may be differences between the SAR levels of various phones and at various positions, they all meet the governmental requirements for safe exposure. Please note that improvements to this product model could cause differences in the SAR value for later products; in all cases, products are designed to be within the guidelines.

- 1 The SAR limit recommended by international guidelines (ICNIRP) for mobile phones used by the public is 2.0 watts/kilogram (W/kg) averaged over ten grams of tissue. The limit incorporates a substantial margin for safety to give additional protection for the public and to account for any variations in measurements.
- 2 CENELEC is a European Union standards body.
- 3 Additional related information includes the Motorola testing protocol, assessment procedure, and measurement uncertainty range for this product.

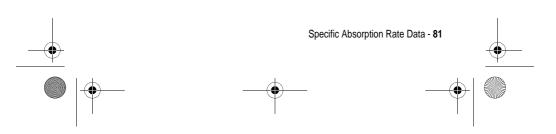

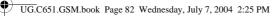

# Index

# A

accessories 13 accessory connector port 1 active line indicator 29 active line, changing 53 alarm clock 76 alert creating 79 defined 49 setting 18, 49, 70 turning off 18 animation downloading 78 screen saver 50 viewing 79 wallpaper 49 answering a call 19 application, locking and unlocking 77 automatic redial 54

# В

backlight 51 barring calls 65 battery charging 17

82 - Index

extending battery life 14, 51 installing 15 level indicator 31 browser. *See* micro-browser

## С

calculator 77 call alert, turning off 18 answering 19 barring 65 barring password, changing 43 call waiting 61 costs 74 dialled calls list 56 dialling 19 diverting 65 emergency number 55 ending 19 hold 61 international access code 56 making 19 received calls list 56 receiving 19 ring style 18, 49, 70

UG.C651.GSM.book Page 83 Wednesday, July 7, 2004 2:25 PM

speakerphone 74 timers 74 transferring 62 unanswered call 57 Call Failed, Number Busy message 54 call waiting 61 caller ID 21, 54 calling line identification. See caller ID camera settings 79 taking a photo 20 category light ID 69 phonebook entry 69 view 69 centre select button 31 character chart 38 chat 67 clock selecting analogue or digital 71 setting 48 codes changing 43 default 43, 45 forgetting 45 colour, setting 51 conference call 65

customising the menu 71

#### D

data call 75 date, setting 48 datebook 76 dialled calls list 56 dialling a number 19, 72, 73 display backlight 51 colour 51 description 27 home screen 27 language 72 personalising 71 timeout 52 distinctive ringer alert 70 diverting calls 65 DTMF tones activating 73 sending 73

# Ε

earpiece volume 18 emergency number 55 end key 1 ending a call 19 Enter Unlock Code message 44 event lights 25

UG.C651.GSM.book Page 84 Wednesday, July 7, 2004 2:25 PM

# F

fax call 75 5-way navigation key 1, 31 fixed dial 72

#### G

games 78 GPRS indicator 28 groove tunes 79

#### Η

headset jack 1 hold a call 61 home keys, personalising 71 home screen defined 27 selecting clock view 71

# I

84 - Index

IM 66 incoming call answering 19 diverting 65 Incoming Call message 54 indicators active line 29 battery level 31 GPRS 28 Java midlet 30 location 31 message 30 message waiting 24 messaging presence 30 ring style 31 roam 29 signal strength 28 text case 36 text entry method 30, 36 transmission 29 voicemail message 30, 60 instant messaging. *See* IM international access code 56 iTAP software 39

#### J

Java applications 78 Java midlet indicator 30 joystick 1

# K

```
key
centre select button 31
end 1
5-way navigation 1, 31
left soft key 1, 27, 71
menu 1
power 1
right soft key 1, 27, 71
send 1
```

L

UG.C651.GSM.book Page 85 Wednesday, July 7, 2004 2:25 PM

voice 1 volume control 1, 18 keypad volume, setting 70

# L

language, setting 72 left soft key functions 1, 27 personalising 71 line, changing 53 location indicator 31 lock application 77 phone 43 SIM card 77 Low Battery message 31

#### М

making a call 19 master clear 72 master reset 72 menu entering text 34 icons, changing in home screen 71 icons, converting to text 71 language, setting 72 personalising 71 rearranging features 71

using 32 view, changing 71 menu key 1 message chat 67 MMS template 66 MMS, defined 22 multimedia message 65 reading 66 text 65,66 message indicator 30 message waiting indicator 24 messaging presence indicator 30 micro-browser browser setup 78 Java applications 78 using 78 Web sessions 78 MMS template 66 MMS. See message MotoMixer 79 multimedia message receiving 24 sending 22, 65 multimedia messaging service. See message my telephone number 19, 48

UG.C651.GSM.book Page 86 Wednesday, July 7, 2004 2:25 PM

# Ν

network settings 76 notepad 58 number storing your number 48 viewing your number 19 numbers, entering 41

### 0

1-touch dial setting preference 70 using 59 optional accessory, defined 13 optional feature, defined 13

#### Ρ

passwords. *See* codes phone active line indicator 29 active line, changing 53 alert, turning off 18 clear stored information 72 codes 43 date, setting 48 language, setting 72 locking 43 network settings 76 open to answer 19 reset all options 72

ring style 18, 49, 70 security code 43 time, setting 48 turning on/off 18 unlock code 43 unlocking 18, 43 phone number active line indicator 29 active line, changing 53 attaching 2 numbers 58 international access code 56 redialling 53 storing in phonebook 68 storing your number 48 viewing your number 19 phone theme 78 phonebook attaching 2 numbers 58 category for entry 69 category light ID 69 category view 69 dialling a number 68 group mailing list 68 1-touch dial 59 picture ID 21, 46, 54, 69 primary number, setting 70 ringer ID 68, 70 sorting entries 47, 69 speed dial number 58 storing an entry 68

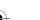

86 - Index

UG.C651.GSM.book Page 87 Wednesday, July 7, 2004 2:25 PM

voice dialling 68 photo downloading 78 picture ID 21, 54 sending 20 taking 20 picture downloading 78 screen saver 50 viewing 79 wallpaper 49 picture ID 21, 54 setting 46, 69 PIN code changing 43 entering 77 PIN2 code, changing 43 power key 1 predictive text entry 39 primary text entry method 35

#### Q

quick dial 73

#### R

received calls list 56 recent calls 56 redial automatic redial 54 busy number 53

right soft key functions 1, 27 personalising 71 ring lights 26 ring style indicators 31 ring style, setting 18, 49, 70 ring tone creating 79 downloading 78 editing with MotoMixer 79 managing 79 ringer ID setting 68 turning on/off 70 ringer volume, setting 18, 70 roam indicator 29

#### S

screen saver 50 secondary text entry method 35 security code changing 43 default 43 send key 1 service dial 72 shortcuts 71 signal strength indicator 28 silent alert, setting 18, 49, 70 SIM Blocked message 18, 77

UG.C651.GSM.book Page 88 Wednesday, July 7, 2004 2:25 PM

SIM card defined 13 installing 13 locking 77 PIN code entry 18 PIN code, changing 43 PIN2 code, changing 43 precautions 13 SIM Blocked message 18, 77 SIM PIN code changing 43 entering 77 SIM PIN2 code, changing 43 soft keys functions 27 illustration 1 personalising 71 sound creating 79 downloading 78 managing 79 speakerphone activating 74 automatic answer 74 speed dial 58 standby time, increasing 51 symbol chart 42 symbols, entering 41

#### Т

tap method text entry 36 telephone number storing your number 48 viewing your number 19 text capitalisation, changing 36 character chart 38 entering 34 entry method, selecting 35 entry method, setup 35 iTAP software predictive text entry 39 numeric method 41 symbol chart 42 symbol method 41 tap method 36 text case indicator 36 text entry method selecting 35 setup 35 text entry method indicator 30, 36 theme 78 time, setting 48 timers 74 transfer a call 62 transmission indicator 29 travel charger 17

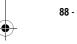

88 - Index

UG.C651.GSM.book Page 89 Wednesday, July 7, 2004 2:25 PM

# U

unlock application 77 phone 43 unlock code bypassing 45 changing 43 default 43, 45 entering 18

### ۷

vibrate alert setting 18, 49, 70 turning off 18 video clip downloading 66 managing 79 playing 24 voice dial 68, 74 voice key dialling a number 68 illustration 1 voicemail 59 voicemail message indicator 30, 60 volume earpiece 18 keypad 70 ringer 18, 70 volume keys 1, 18

# W

wallpaper 49 Web pages 78 Web sessions 78 Welcome 1

#### 6803605B04